**42PES0001D** Registreerige oma toode ja otsige abi **www.philips.com/welcome LCD televiisor**

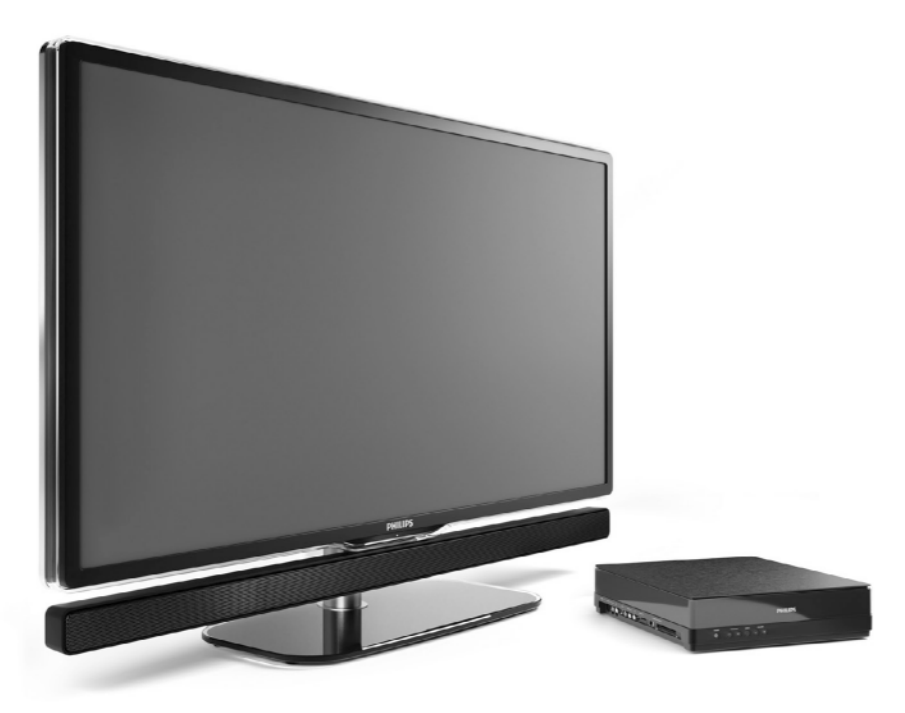

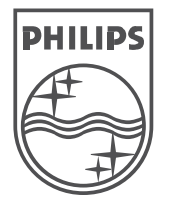

Toote tehnilised andmed võivad ilma ette teatamata muutuda. Kaubamärgid on Koninklijke Philips Electronics N.V või nende vastavate omanike omand. © 2008 Koninklijke Philips Electronics N.V. Kõik õigused kaitstud. www.philips.com

Eestikeelne kasutusjuhend

# **MÄRKUSED**

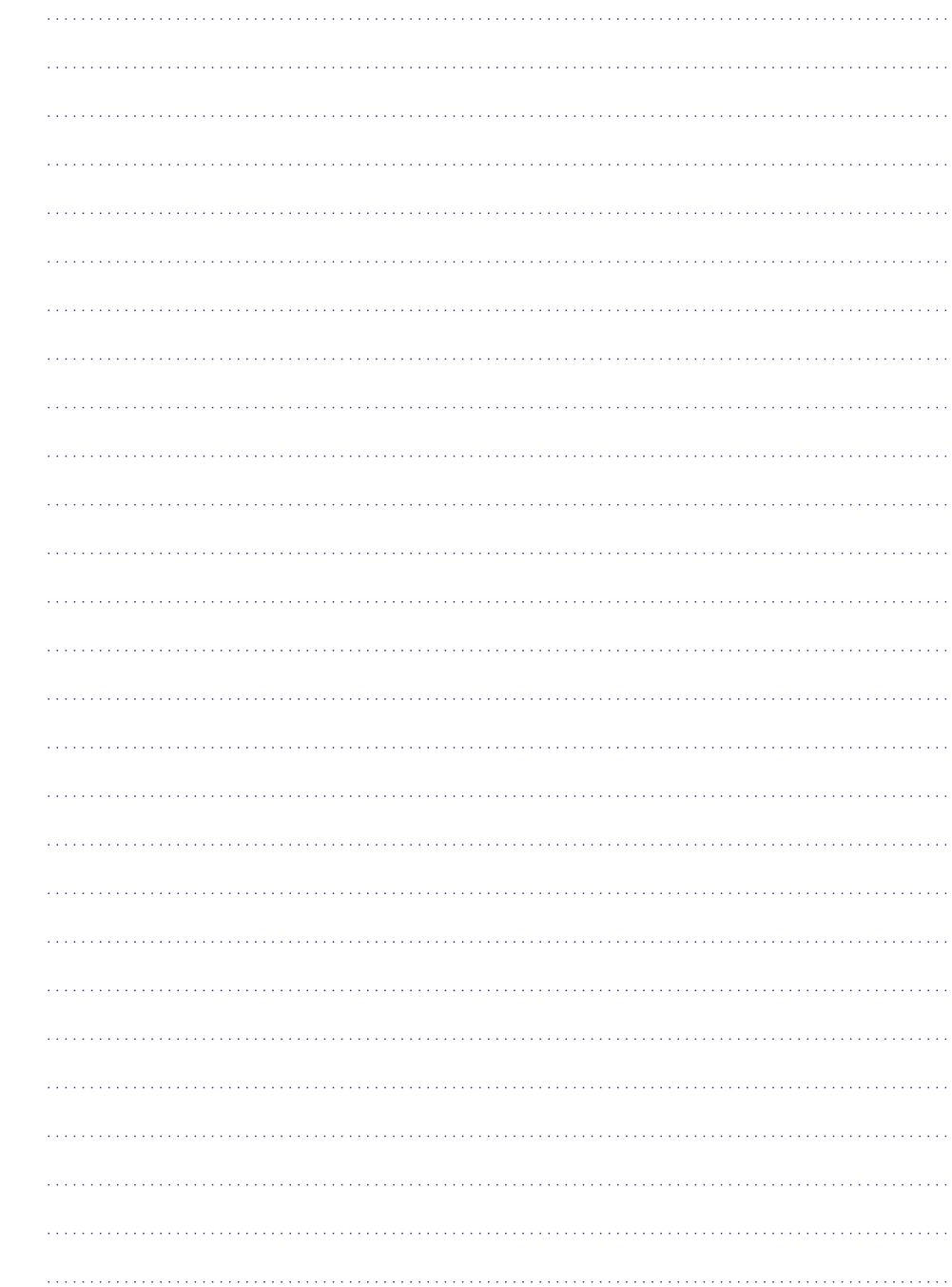

Registreerige oma toode ja otsige abi **www.philips.com/welcome**

# **9 PROBLEEMIDE LAHENDAMINE**

#### **Personaalarvuti**

#### **Arvuti pilt televiisori ekraanil ei ole stabiilne või ei ole sünkroonis**

• Kontrollige, kas arvutis on valitud õige resolutsioon ja sagedus. Vaadake peatükki **8** . **Tehnilised andmed**

## **Ma ei leida faile oma personaalarvutist**

- $\bullet$  Kontrollige, kas failid on lisatud kausta.
- $\bullet$  Kõiki failiformaate ei toetata. Vaadake peatükki . **8 Tehnilised andmed**

#### **Arvutifaile ei näidata arvutivõrgu menüüs**

 $\bullet$   $\quad$  Te peate seadistama meediaserveri jagama faile televiisoriga. Vaadake peatükki **7.7.2** . **Arvutivõrgu ühenduse üles seadmine**

#### **Arvutifaile ei taasesitata**

 $\bullet$   $\;\;\;\;$  Toetatud failiformaatide leidmiseks vaadake peatükki **8 Tehnilised andmed**.

# **Võrgukaabli eemaldamine**

Võrgukaabli eemaldamiseks televiisori hubi küljest, kasutage pastakat või kruvikeerajat, et vajutada turvalisuse klamber alla.

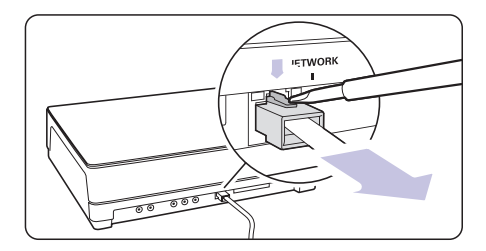

# **Kui Te ei leidnud oma probleemile lahendust**

Lülitage oma televiisor välja ja seejärel uuesti sisse. See võib aidata. Vastupidisel juhul helistage meie klienditeeninduse keskusesse või vaadake kodulehekülge aadressil www.philips.com/support.

Te leiate klienditeeninduse telefoninumbrid selle kasutusjuhendi tagakaanelt.

#### **Palun veenduge enne helistamist, et teate televiisori mudelit ja tootenumbrit.**

Leiate need andmed pakendi kleebistelt või televiisori hubi tagaküljelt ja põhja alt.

# **Hoiatus**

Mitte kunagi ärge proovige ise televiisorit parandada

# **SISUKORD**

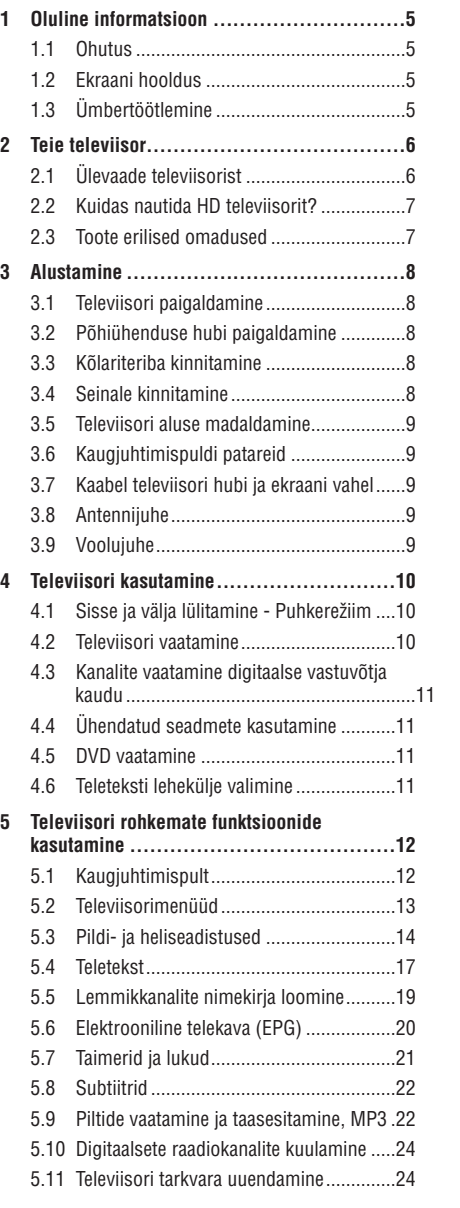

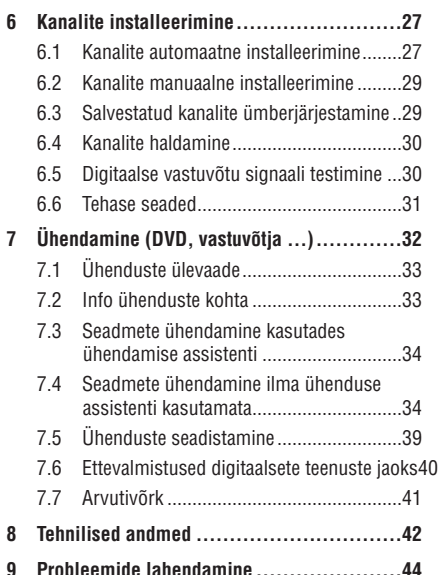

# **INFORMATSIOON**

2008 © Koninklijke Philips Electronics N.V. Kõik õigused kaitstud. Philips võib teha tehnilistes andmetes muudatusi ilma sellest ette hoiatamata.

Kaubamärgid on Koninklijke Philips Electronics N.V või vastavate omanike omand.

Philips jätab endale õiguse muuta tooteid igal ajal ilma kohustuseta eelmist varustust vastavalt kohandada.

Materjal selles kasutusjuhendis on mõeldud kasutamaks toodet nii nagu peab. Kui toodet või selle üksikuid võimalusi kasutatakse erinevalt siinkirjeldatust, tuleb taotleda luba. Philips kindlustab, et siinkirjeldatud materjal ei kahjusta USA patente. Tootel on piiratud garantii.

#### **Garantii**

Ükski komponent ei ole mõeldud ise parandamiseks. Ärge avage ega eemaldage seadme korpust. Seadet võivad parandada vaid Philipsi ametlikud teeninduskohad. Omavolilise parandamise, muutmise ja teiste siintoodud keelatud tegevuste sooritamise järel kaotab toode edasise garantii.

## **Ekraan**

Antud LCD-tootel on suur hulk värvilisi piksleid. Kuigi 99,999% või rohkem neist on efektiivsed pikslid, võib siiski esineda musti või ühevärvilisi (punane, roheline või sinine) piksleid. See on kooskõlas seadme tehniliste standarditega ja ei ole toote viga.

## **Avatud lähtekoodiga tarkvara**

See televiisor kasutab avatud lähtekoodiga tarkvara. Philips võimaldab seejuures nõudmisel täielikku lähtekoodi üldlevinud informatsioonikandjal kliendile saata, füüsilised transpordikulud katab nõudleja ise. See pakkumine kehtib 3 aastat alates ostu tegemise päevast. Lähtekoodi saamiseks kirjutage järgmisel aadressil: Philips Innovative Applications N.V.

Ass. to the Development Manager

Pathoekeweg 11

B-8000 Brugge

Belgium

# **Kooskõla EMF-ga**

Philips Royal Electronics toodab ja müüb palju tooteid, mis nagu mistahes elektroonilised

aparaadid omavad võimet eraldada ja neelata elektromagnetilisi signaale. Üks peamisi Philipsi äripõhimõtteid on võtta kasutusele kõik vajalikud tervise- ja ohutusmeetmed, et täita kõik rakendatavad seaduslikud nõudmised ning toodete tootmise ajal kehtinud EMF standardid.

Philips on pühendunud arendama, tootma ja turustama tooteid, mis ei põhjusta kahjulikke tervise kõrvalnähte. Philips kinnitab, et kui tema tooteid kasutatakse ettenähtud moel, siis on nad vastavalt täna kättesaadavatele teaduslikele tõestusmaterialidele turvalised.

Philipsil on aktiivne roll rahvusvahelise EMF ja ohutusstandardite arendamisel, võimaldades Philipsil näha ette edasisi arendusi standardiseerimise vallas ning integreerida neid varakult oma toodetele.

#### **Autoriõigused**

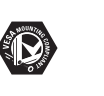

VESA, FDMI ja VESA Mounting Compliant logo on Videoelektroonika Standardite Organisatsiooni (Video Electronics Standards Association) kaubamärgid.

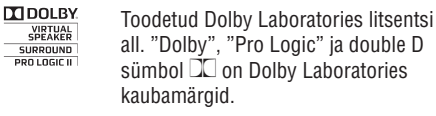

Toodetud BBE Sound litsentsi all. **BBE** Litsentseeritud BBE, Inc poolt ühe või **DIGITAL** rohkema järgneva USA patendi

alusel: 5510752, 5736897. BBE ja BBE sümbol on BBE Sound Inc poolt registreeritud kaubamärgid.

Windows Media on kas registreeritud kaubamärk või Microsoft

Corporationi kaubamärk USAs ja/või mujal.

® Kensington ja MicroSaver on ACCO World Corporationi kaubamärgid USAs koos väljastatud registreeringute ning kinnitamata rakendustega ülejäänud maailmas.

Kõik ülejäänud registreeritud või registreerimata kaubamärgid on vastavate omanike omand.

DLNA®, DLNA logo ja DNLA Certified ™ on Digital Living Network Alliance kaubamärgid, teenuse märgid või tunnusmärgid.

Kõik teised registreeritud ja mitte registreeritud kaubamärgid kuuluvad vastavate omanike valdavusse.

# **9 PROBLEEMIDE LAHENDAMINE**

#### **Televiisor ei salvestanud minu seadistusi**

 $\bullet$   $\;$  Veenduge, et televiisor on seatud Home režiimile menüüs TV menu > Setup > Installation > Preferences > **Location** (TV menüü > Seadistamine > Installeerimine > Eelistused > Asukoht).

#### **Pilt ei sobitu ekraanile, see on liiga suur või väike**

- $\bullet$   $\;$  Valige sobivam pildiformaat Picture format (pildiformaat) menüüs. Vaadake peatükki **5.3.4** . **Laiekraan pildiformaat**
- l Parima signaali saavutamiseks määrake oma seade ühenduspesadele. Vaadake peatükki . **7.5.1 Seadmele nime määramine**

#### **Pildi asukoht ekraanil ei ole õige**

 $\bullet$   $\,$  Mõnedelt seadmetelt tulevad pildisignaalid ei sobitu ekraanile korrektselt. Teil on võimalik pilti nihutada kasutades kaugjuhtimispuldi kursorklahve. Kontrollige seadme väliundsignaali.

# **Heli**

## **Pilt on, kuid heli ei ole**

- $\bullet$   $\;$  Kontrollige ega helitugevus ei ole seatud 0 peale.
- $\bullet$ Kontrollige ega heli ei ole vaigistatud klahviga @
- $\bullet$  Kontrollige, kas kõik kaablid on korralikult ühendatud.
- $\bullet$  Kui helisignaali ei tuvastata, lülitab televiisor heli automaatselt välja.

#### **Helikvaliteet on halb**

- $\bullet$  Veenduge, et on valitud **Stereo** seadistus.
- $\bullet$  Kontrollige üle **ekvalaiseri** seadistused Sound (heli) menüüs.
- $\bullet$   $\;$  Valige üks tarkadest seadistustest.

#### **Heli on viivitusega, kui HTS-DVD seade on ühendatud**

- l Vaadake HTS-DVD seadme kasutusjuhendit, et eemaldada heli viivitus.
- $\bullet$  Kui Te ei suuda viivitust eemaldada, lülitage HD Natural Motion (HD naturaalne liikuvus) välja Picture (pilt) > **Perfect Pixel HD** menüüst. Vaadake peatükki **5.3.3 Pildiseaded**.

# **HDMI ühendused**

#### **Probleemid on seadmega, mis on ühendatud HDMI kaudu**

- $\bullet$  HDMI-HDCP puhul võib kuluda mõni sekund, enne kui televiisor näitab lisaseadme pilti.
- $\bullet$  Kui televiisor ei tunne ühendatud lisaseadet ära ja pilt ei ilmu ekraanile, lülitage ühelt seadmelt teisele, et taaskäivitada HDCP protseduur.
- $\bullet$  Kui helikatkestused esinevad pidevalt, kontrollige lisaseadme kasutusjuhendi abil, kas seadme väljund on õigesti seadistatud. Kui see ei aita, ühendage lisa helikaabel.
- $\bullet$  Kasutades DVI-HDMI adapterit, siis kontrollige, kas lisaaudiokaabel on ühendatud, et täiendada DVI ühendust.
- $\bullet$   $\;\;$  HDMI ei tööta koos EasyLink funktsiooniga.
	- Veenduge, et ühendatud seade toetab HDMI 0 CEC standardit. Vaadake seadme kasutusiuhendit.
	- Veenduge, et HDMI kaabel on korrektselt 0 ühendatud.
	- Veenduge, et EasyLink funktsioon on 0 aktiveeritud Setup > Installation > Preferences menüü (Seadistamine > Installeerimine > Eelistused) kaudu.
	- Veenduge, et Teie HDMI CEC audio seadmed 0 on õigesti seadistatud. Vaadake seadmete kasutusiuhendit.

# **USB ühendused**

#### **Televiisor ei näita USB seadmel olevaid materjale**

- l Seadke oma seade "Mass Storage Class" soosivale režiimile
- l USB seade võib vajada spetsiaalset draiveri tarkvara. Kahjus ei saa seda Teie televiisorisse alla laadida.

#### **Ma ei näe oma faile Multimeedia menüüs**

 $\bullet$   $\;\;\;\;$  Televiisor ei toeta kõiki audio- ja pildiformaate. Vaadake peatükki **8 Tehnilised andmed**.

## **Audio- ja pildifaile ei taasesitata sujuvalt**

 $\bullet$  USB seadme ülekande esitus võib piirata andmesidevahetuse kiirust.

# **9 PROBLEEMIDE LAHENDAMINE**

## **Televiisor ja kaugjuhtimispult**

#### **Televiisor ei lülitu sisse**

- $\bullet$  Kontrollige toitejuhe ühendust.
- $\bullet$ Veenduge, kas mõlemad kaabli otsad on korrektselt ühendatud hubi ja televiisori ekraaniga.
- Kontrollige, kas olete kaugjuhtimispuldi patareidelt eemaldanud plastikust isoleerimise riba.
- Kontrollige, et kaugjuhtimispuldi patareid poleks tühjad ega nõrgad. Vaadake, kas need on korrektselt sisestatud kaugjuhtimispulti. Te saate kasutada hubil olevaid nuppe, et televiisor sisse lülitada.
- $\bullet$ Eemaldage toitejuhe seinast, oodake minut ning ühendage toitejuhe tagasi. Proovige televiisorit uuesti sisse lülitada.

#### **Televiisor ei reageeri kaugjuhtimispuldile**

- $\bullet$  Kontrollige, et kaugjuhtimispuldi patareid poleks tühjad ega nõrgad. Vaadake, kas need on korrektselt sisestatud kaugjuhtimispulti.
- $\bullet$ Puhastage kaugjuhtimispuldi ja televiisori sensorsilmad.

## **Televiisor lülitub välja ja puhkereþiimi punane tuli vilgub**

 $\bullet$  Eemaldage toitejuhe televiisori küljest, oodake minut ja ühendage siis toitejuhe uuesti. Veenduge, et televiisori ümber on ventilatsiooni jaoks piisavalt vaba ruumi. Oodake kuni hub on maha jahtunud. Kui televiisor ei lülitu puhkerežiimi ja punase tule vilkumine kordub, helistage meie klienditeenindusse.

#### **Unustasite oma lapseluku koodi**

l Vaadake peatükki **5.7.3 Koodi määramine / koodi muutmine**

#### **Televiisori menüü on seadistatud valele keelele**

Järgige järgnevaid samme, et menüü keel ära muuta:

- 1. Vajutage kaugjuhtimispuldil klahvile Menu **I**D.
- **2.** Kasutage klahvi **V**, et valida viimane menüüvalik.
- Vajutage kolm korda klahvile  $\blacktriangleright$ . **3.**
- Kasutage klahve ▲ või ▼, et valida oma keel. **4.**
- **5.** Vajutage **OK**.
- **6.** Menüüst väljumiseks vajutage klahvile **Menu** 6.

# **Telekanalid**

## **Mõned telekanalid on kadunud**

- $\bullet$   $\;$  Veenduge, et valisite õige kanalite nimekirja.
- l Võimalik, et kanal on **Rearrange** menüüs kustutatud.

## **Seadistuse ajal ei leitud ühtegi digitaalset kanalit**

 $\bullet$  Kontrollige, kas televiisor toetab DVB-T või DVB-C-d Teie riigis. Vaadake riikide nimekirja televiisori tagaküljel.

# **Pilt**

## **Heli on, kui pilti ei ole**

 $\bullet$  Veenduge, et kontrast ja heledus on korrektselt seatud.

## **Kehv televiisori pilt**

- $\bullet$ Kontrollige, kas antenn on televiisoriga korralikult ühendatud.
- $\bullet$ Kõlarid, mitte-maapealsed audioseadmed, neoontuled, kõrged hooned või mäed võivad mõjutada pildi kvaliteeti. Proovige pilti parandada, muutes antenni suunda või liigutades lisaseadmeid televiisorist eemale.
- $\bullet$ Kontrollige, kas olete oma regiooni jaoks valinud õige televiisori süsteemi.
- $\bullet$ Kui ainult üksiku kanali pilt on kehv, proovige seda Fine tune menüüs täpsemalt seadistada. **Vaadake peatükki <b>6.2.3**.

#### **Pildil on kehvad värvid**

- $\bullet$ Kontrollige värviseadistust **Picture** (pilt) menüüst. Valige üks tarkadest seadistustest **Smart settings** menüüst. Vaadake peatükki . **5.3.1**
- $\bullet$ Kontrollige ühendatud seadmete kaableid ka ühendusi.

#### **Pildil esineb viivitus, kui mängukonsool on ühendatud**

 $\bullet$  – Pildi viivituse vältimiseks, lülitage televiisor mängukonsooli režiimi. Vajutage Menu > TV menu > Smart settings > **Game** (Menüü > TV menüü > Targad seadistused > Mäng).

# **1 OLULINE INFORMATSIOON**

Lugege seda kasutusjuhendit enne, kui hakkate antud toodet kasutama.

Pange tähele antud peatükki ja järgige täpselt juhiseid. Garantii ei kehti kahju korral, mis on põhjustatud antud juhiste eiramisest.

# **1.1 Ohutus**

- $\bullet$   $\;\;$  Hoidke toode eemal veest ja vihmast, vastasel korral võib tekkida lühis.
- Hoidke lahtist tuld sisaldavad esemed (nt küünlad) televiisorist eemal vältimaks tulekahju või elektrišokki. l
- Jätke ventilatsiooniks põhiühenduse hubi taga l ja üleval vähemalt 10 cm ja paremal ning vasakul vähemalt 5 cm vaba ruumi.
- Hoidke toode eemal radiaatoritest ja teistest soojusallikatest.  $\bullet$
- Ärge kunagi paigaldage põhiühenduse hubi l mõne seadme alla või peale, mis võib kuumaks minna (nt. vastuvõtja või võimendi). Ärge kunagi pange midagi hubi alla.
- Paigaldage TV hub seinakontakti lähedale, kuhu l voolujuhtmed kergesti ulatuvad.
- Kahjustuste vältimiseks ärge sisestage ventilatsiooniavadesse teisi objekte.  $\bullet$
- Veenduge, et televiisor ei kukuks alla. l Paigaldage televiisor kindlale lamedale alusele ja kasutage ainult televiisoriga kaasasolevat alust.
- Voolujuhtmete kahjustuste vältimiseks ärge kunagi pange televiisorit või midagi muud juhtmete peale. Kahjustatud juhtmed võivad põhjustada elektrilööki.  $\bullet$
- Kui televiisor on paigutatud pöörlevale alusele või seinahoidikule, siis tehke kindlaks et juhtmetele ei oleks avaldatud rõhku. Osaliselt lahtised juhtmed võivad põhjustada sädemeid ja tulekahju.  $\bullet$

## **1.2 Ekraani hooldus**

- $\bullet$   $\quad$  Enne ekraani puhastamist ühendage televiisor vooluvõrgust välja.
- Puhastage ekraani pind pehme niiske riidega. l Kui pehmest riidest ei piisa, kasutage spetsiaalset LCD ekraani puhastit. Ärge kasutage ühtegi keemilist puhastusvahendit. See võib ekraani kahjustada.
- Ärge puudutage ega lükake, kriimustage ega hõõruge ekraani kõva esemega, kuna see võib ekraani jäädavalt kahjustada.  $\bullet$
- Vältimaks deformatsiooni ja värvide tuhmumist l pühkige veepiisad ekraanilt nii kiiresti kui võimalik.
- Püsivad pildid: Vältige püsivaid kujutisi ekraani l nii palju kui võimalik. Võimaluse puudumisel vähendage ekraani kontrastsust ja heledust vältimaks ekraani kahjustamist. Püsivad kujutised on kujutised, mis jäävad ekraanile pikemaks ajaks. Näited püsivatest kujutistest on: ekraanimenüüd, teletekst, mustad ribad, börsiülevaated, telekanalite logod, kellaaeg jne.

# **1.3 Ümbertöötlemine**

- $\bullet$  Viige pakkematerjal kohalikku ümbertöötlemise keskusesse.
- Teie toode on disainitud ja toodetud l kõrgkvaliteetsetest materjalidest ja komponentidest, mida saab ümber töödelda ja taaskasutada. Kui Teie tootele on kinnitatud selline ristiga märgitud prügikasti sümbol, siis see tähendab, et toode vastab Euroopa direktiivi 2002/96/EÜ nõuetele.
- Ärge visake oma vanasid elektrilisi tooteid tavalise olmeprügi hulka. Viige end kurssi kohalike nõuetega, kuidas visata ära elektrilisi või elektroonilisi tooteid.  $\bullet$
- Teie toode sisaldab patareisid, mis on l vastavuses Euroopa Direktiiviga 2006/66/EÜ ning neid ei tohi visata tavalise olmeprügi hulka.Viige end kurssi kohalike nõuetega, kuidas visata ära patareisid. Teiepoolne õige patareide äraviskamine aitab vältida võimalikke negatiivseid tagajärgi keskkonnale ja inimtervisele.

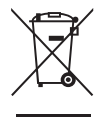

# **2 TEIE TELEVIISOR**

See peatükk annab Teile ülevaate televiisori nuppudest ja funktsioonidest.

#### **Kaugjuhtimispult**

# **2.1 Ülevaade televiisorist**

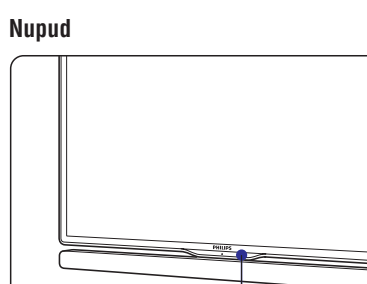

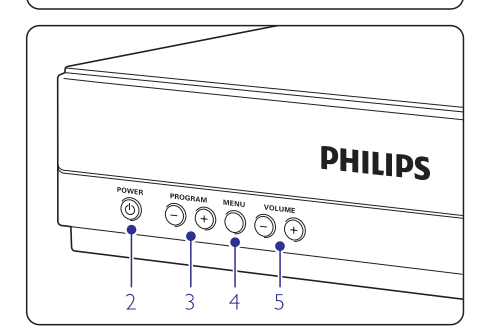

- **1.** Kaugjuhtimispuldi sensor
- **2.** Voolulüliti
- **3.** Programmi/kanali vahetamine (üles ja alla)
- **4.** Menüü
- **5.** Helitugevuse suurendamine ja vähendamine

# **Ühendused**

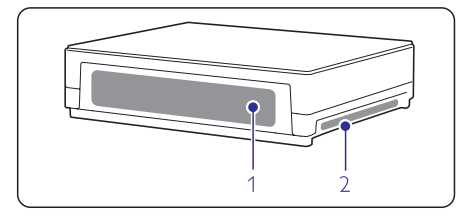

- **1.** Tagumised ühendused
- **2.** Vasakpoolsed ühendused

#### **7** Lisainformatsiooni saamiseks vaadake peatükki **Ühendused** .

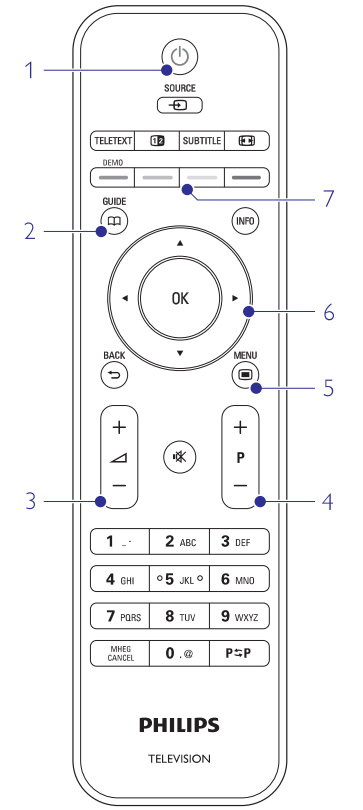

- **1.** Sisse ja puhkerežiimi lülitamine
- **2.** Telekava

**–**

- **3.** Helitugevuse suurendamine **+** ja vähendamine
- **4.** Programmi/kanali vahetamine (üles **+** ja alla –)
- **5.** Menüü sisse ja välja lülitamine
- **6.** Navigatsiooni- ja pöörnupp
- **7.** Värvilised nupud

Lisainformatsiooni saamiseks vaadake peatükki **5.1** . **Kaugjuhtimispuldi ülevaade**

# **8 TEHNILISEDANDMED**

#### **Vool**

- Juhtmevool: AC 220-240V (±10%) l
- Energiatarbimine sisse lülitatult ja l puhkerežiimil: Vaadake tehnilisi andmeid veebileheküljelt www.philips.com
- Ümbritsev temperatuur: 5°C 35°C l

Spetsifikatsioonid võivad ette hoiatamata muutuda. Selle toote detailsete spetsifikatsioonide lugemiseks külastage meie veebilehekülge www.philips.com/support.

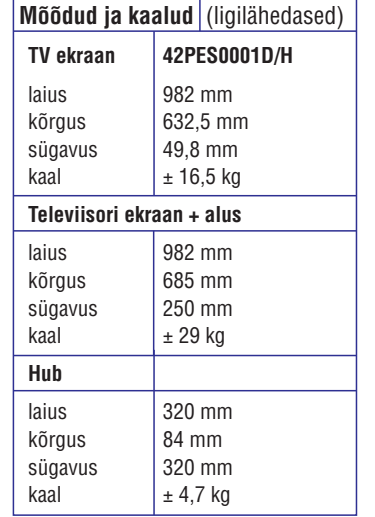

# **8 TEHNILISEDANDMED**

#### **Pilt / ekraan**

- l Ekraani tüüp: LCD Full HD W-UXGA
- $\bullet$ Paneeli resolutsioon: 1920x1080p
- l Perfect Pixel HD pildi täiustamine
- $\bullet$ 1080p 24/25/30/50/60Hz töötlus
- $\bullet$ 100 Hz selge LCD

#### **Toetatud ekraaniresolutsioonid**

#### l **Arvuti formaadid**

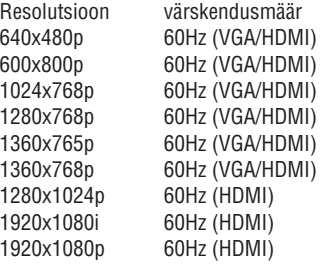

#### $\bullet$ **Videoformaadid**

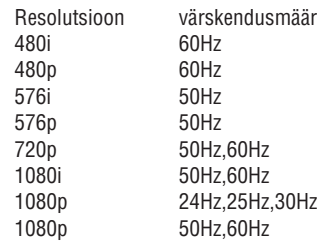

#### **Tuuner / Vastuvõtt / Ülekanne**

- l Antenni sisend: 75ohm coaxial (IEC75)
- $\bullet$ Televiisori süsteem: DVB COFDM 2K/8K (MPEG2, MPEG4 kui saadaval)
- $\bullet$ Video taasesitus: NTSC, SECAM, PAL
- $\bullet$ DVB: DVB Terrestrial/DVB kaabel (vaadake riikide nimekirja televiisori tagaküljel)

## **Heli**

- $\bullet$ Helisüsteem:
	- Virtual Dolby Digital 0
	- BBE

#### **Multimeedia**

- $\bullet$ Ühendused: USB
- $\bullet$ Taasesitusformaadid: MP3, slaidiesitlus (.alb), JPEG, MPEG1, MPEG2.

#### Toetatud meediaserveri tarkvara

42 l Windows Media Player 11 (Microsoft Windows XP\* või Vista\* puhul)

- l PacketVideo Twonky Media 4.4.2 (PC\* ja Intel Mac OSX\* puhul)
- l Sony Vaio media server (Microsoft Windows XP või Vista puhul)
- $\bullet$ TVersity v.0.9.10.3 (Windows XP\* puhul)
- $\bullet$ Nero 8 - Nero MediaHome (Microsoft Windows XP puhul)
- $\bullet$ DiXiM (Windows XP puhul)
- $\bullet$ Macrovision Network Media Server (Windows XP puhul)
- $\bullet$ Fuppes (Linux'i puhul)
- $\bullet$ UShare (Linux'i puhul)
- $\bullet$ Philips Media Manager (Microsoft Windows XP puhul)
- $\bullet$ Philips NAS SPD8020

\* Selle meediaserveri tarkvara puhul on internetis aadressil www.philips.com/support saadaval üksikasjalik seadistamise juhend.

#### Toetatud USB mäluseadme formaadid

 $\bullet$  FAT 16, FAT 32, NTFS.

#### **Kaugjuhtimispult**

- $\bullet$ Tüüp: RC4480
- $\bullet$ Patareid: 2 CR2032 tüüpi ümmargust patareid.

## **Ühendused**

**Tagumised** 

- $\bullet$ EXT1 (scart): Audio L/R, CVBS sisend, RGB
- $\bullet$ EXT2 (scart): Audio L/R, CVBS sisend, RGB,
- $\bullet$ EXT3:Y Pb Pr või VGA, Audio L/R
- $\bullet$ HDMI 1 sisend (HDMI 1.3a kõikide HDMI ühenduste jaoks)
- $\bullet$ HDMI 2 sisend
- $\bullet$ Audio Out L/R - ekraaniga sünkroniseeritud
- $\bullet$ Digital Audio väljund (coaxial-cinch-S/PDIF) ekraaniga sünkroniseeritud

#### Külgmised

- $\bullet$ HDMI 3 külgmine sisendpesa
- $\bullet$ Audio sisend L/R (DVI-HDMI)
- $\bullet$ Audio sisend L/R
- $\bullet$ Video sisend (CVBS)
- l Audio L/R sisend
- $\bullet$ Kõrvaklapid (stereo minipesa)
- $\bullet$ USB
- $\bullet$ Common interface pilu
- $\bullet$ Network - (RJ45)

# **2 TEIE TELEVIISOR**

## **2.2 Kuidas nautida HD televiisorit? 2.3 Toote erilised omadused**

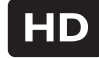

See televiisor võimaldab kuvada kõrgkvaliteetseid (HD) programme. Selleks, et neid nautida, on vaja enne programmid kõrgkvaliteetseks teha. Selle televiisori pildikvaliteet ilma kõrgkvaliteetsete programmideta on tavalise televiisori pildikvaliteediga.

Teil on võimalik saada HD programme:

- 0 Blu-Ray plaadimängijast, milles on HD film. Seade peab olema ühendatud HDMI ühenduse kaudu.
- 0 Digitaalsest HD vastuvõtjast, mis võtab vastu HD kanaleid kaabeltelevisiooni kaudu. Seade peab olema ühendatud HDMI ühenduse kaudu.
- 0 HD ülekande kaudu (DVB-T MPEG4)
- 0 HD kanali kaudu Teie DVB-C võrgus
- 0 Mängukonsooli kaudu (Xbox 360 / PlayStation 3), milles on HD mäng. Seade peab olema ühendatud HDMI ühenduse kaudu.

Lisainformatsiooni saamiseks võtke ühendust oma varustajaga. Aadressilt www.philips.com/support korduma kippuvate küsimuste (FAQ) alt leiate nimekirja HD kanalitest või pakkujatest Teie riigis.

Teie uuel televiisoril on mõned kõige modernsemad audio ja video uuendused. Teie televiisor pakub järgnevaid eeliseid:

#### **Täielik kõrgkvaliteetne (HD) LCD ekraan**

Täielik kõrgkvaliteetne resolutsioon 1920x1080p, mis on kõrgeim võimalik kvaliteet HD allikatest. See pakub hiilgavat võbelemiseta progressiivse skaneerimisega pilti optimaalse heleduse ja suurepäraste värvidega.

#### **DVB-T ja DVB-C integreeritud tuuner**

Lisaks tavalise analoog televisiooni ülekandele, võtab Teie televiisor vastu ka digitaalset televisiooni ja mõnedes riikides ka digitaalset kaabeltelevisiooni ning raadioülekandeid.

#### **Elektrooniline telekava - EPG**

EPG kuvab digitaalsete teleprogrammide ajakava ekraanil. Telekava võib ka tuletada meelde, millal programm algab, lülitada televiisorit sisse jne.

#### **USB ühendus / arvutivõrgu ühendus**

Multimeediaühendus, et koheselt kuvada või taasesitada fotosid või muusikat.

# **3 ALUSTAMINE**

See peatükk aitab Teid televiisori paigaldamise ja esmakordse installeerimisega.

# **3.1 Televiisori paigaldamine**

Enne televiisori paigaldamist lugege hoolikalt läbi ettevaatusabinõud peatükis **1.1 Ohutus**.

- Suured televiisorid on rasked. Televiisori l ekraani kandmiseks ja käsitlemiseks on vaja vähemalt kahte inimest.
- Ideaalne vaatamiskaugus on 3 korda televiisori ekraani diagonaali pikkusest.
- Ideaalseteks vaatamistingimusteks paigutage televiisor nii, et valgus ei langeks otse ekraanile.  $\bullet$
- Teie televiisor on varustatud Kensingtoni  $\bullet$

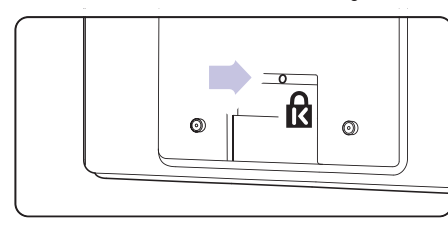

turvapesaga televiisori taga.

# **3.2 Põhiühenduse hubi paigaldamine**

- Asetage hub alati horisontaalsesse asendisse.  $\bullet$
- Ärge kunagi paigaldage hubi kinnisesse kohta või kappi. l
- Teadke, et hubi ülemine pool võib muutuda kuumaks. l

# **3.3 Kõlariteriba kinnitamine**

Teil on võimalik televiisori ekraanile kinnitada kõlariteriba. Vaadake lisainformatsiooni saamiseks alustamise brošüüri. Te saate brošüüri alla laadida

ka aadressilt www.philips.com/support.

# **3.4 Seinale kinnitamine**

Televiisorit on võimalik seinale kinnitada kasutades vastavat klambrit, mis on varustuses.

Lisainformatsiooni saamiseks kinnitamise kohta vaadake alustamise brošüüri. Te saate brošüüri alla laadida ka aadressilt www.philips.com/support.

## **3.4.1 Seinakinniti paigaldamine**

## **Hoiatus**

Televiisori peaks seinale paigutama kvalifitseeritud tehnik. Seinale kinnitamisel peab tähelepanu pöörama ohutusnõuetele, mis on vastavuses televiisori kaaluga.

#### **Koninklijke Philips Electronics N.V. ei vastuta ebakorrektse seinale paigutuse tulemusega kaasnenud vigastuste eest.**

Enne televiisori paigaldamist lugege hoolikalt läbi ettevaatusabinõud peatükis **1.1 Ohutus**.

# **3.4.2 VESA-ga ühilduv seinakinniti**

Teie televiisor on mõeldud VESA-ühilduva klambriga kinnitamiseks. Klamber ei kuulu varustusse. Kasutage VESA ühilduvat klambrit, millel on kood VESA MIS-F, 300, 300, 8.

#### **VESA-ühilduva klambriga kinnitamine**

- Leidke üles televiisori taga olevad neli **1.** paigaldusauku.
- **2.** Kui plastikust plaadikesed takistavad VESA klambri kinnitamist, keerake need neli plaadikesed lahti.

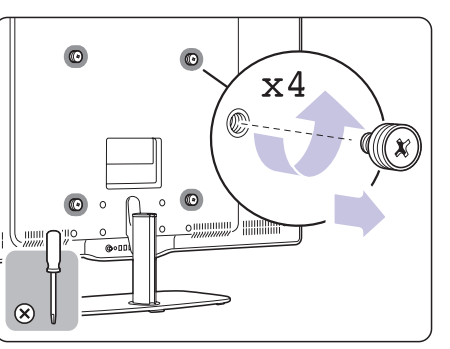

# **3.4.3 Televiisori aluse eemaldamine**

Televiisori alus tuleks eemaldada ekraani küljest, et televiisorit saaks seinale kinnitada.

## **3.4.4 Televiisori seinale kinnitamine**

Lisainformatsiooni saamiseks seinale kinnitamise kohta vaadake alustamise broðüüri. Te saate brošüüri alla laadida ka aadressilt

www.philips.com/support.

# **7 ÜHENDUSED**

# **7.7 Arvutivõrk**

Teil on võimalik ühendada oma televiisor arvutivõrku. Vaadake televiisorist pilte ja kuulake muusikat ühendatud arvuti kaudu. Teie televiisori arvutivõrgu funktsioon on DLNA sertifitseeritud.

Te saate kasutada operatsioonisüsteeme Microsoft Windows XP või Vista, Intel MAC OSX või Linux.

Näide kodusest arvutivõrgust.

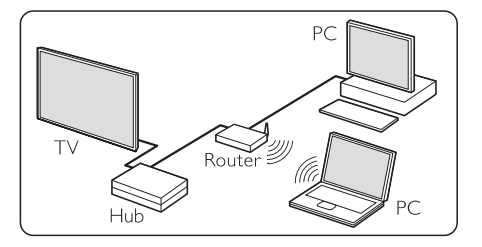

# **7.7.1 Mida Te vajate**

Selleks, et oma kodus arvutivõrk üle seada, läheb Teil vaja:

- ruuterit ja arvutit koduvõrgus  $\bullet$
- võrgukaablit  $\bullet$
- hiljutist meediaserveri tarkvara (Windows Media Player 11 või sarnane) oma arvutis.  $\bullet$

Täieliku sobivate meediaserveri tarkvarade nimekirja leidmiseks vaadake peatükki **8 Tehnilised andmed**.

## **7.7.2 Arvutivõrgu ühenduse üles seadmine 7.7.3 Manuaalne võrgu seadistamine**

Televiisor ei vaja spetsiaalset seadistamist, et seda automaatselt võrguga ühendada.

Ühendage võrgukaabel oma ruuterist **1. Network** ühenduspesaga televiisori hubi küljel.

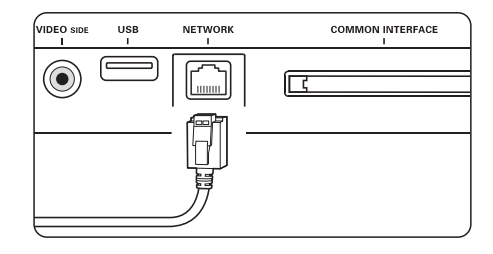

- Lülitage ruuter sisse. Lülitage ruuter DHCP On **2.** (sees) peale.
- **3.** Lülitage arvuti sisse ja käivitage meediaserveri tarkvara.
- Mõned meediaserveri tarkvarad vajavad **4.**

seadistamist, et jagada faile televiisoriga. See televiisor nimetab end meediaserveris numbrina - MAC või IP numbrina.

Selleks, et see number ilmuks meediaserveris, ärge lülitage ruuterit või televiisorit vahepeal välja.

Valige meediaserveris televiisori number ja määrake meediaserver selle numbriga faile jagama. Meediaserverite jaoks, mis on märgitud peatükis **8 Tehnilised andmed** tärniga (\*), on internetis saadaval kasutusjuhend. Sisestage oma televiisori number aadressil www.philips.com/support. Vaadake täiendatud kasutusjuhendis peatükki **7.7 Arvutivõrk (PC** . **network)**

Tulemüür ja arvuti ohutuse süsteemid võivad takistada ühenduse saavutamist. Lubage meediaserveri tarkvaral ühenduda võrguga.

- Vajutage kaugjuhtimispuldil klahvile **5. Source**  $\mathbf{\Theta}$  (allikas).
- **6.** Valige **PC network** (arvutivõrk) ja vajutage klahvile $\blacktriangleright$ . Televiisori ühendamisega võib paar minutit aega minna.
- **7.** Kasutage värvi- ja navigatsiooninuppe, et sirvida kaustu või taasesitada oma faile.

Kui televiisor ei suuda arvutivõrguga ühenduda, lugege serveri tarkvara, ruuteri või arvuti kasutusjuhendeid.

Mõnda seadistust on võimalik teha televiisoris. DHCP on automaatselt määratud valiku On (sees) peale, et ühenduda võrguga.

Vajutage > Setup > Installation > **Menu Manual** 6**network installation** (Seadistamine > Installeeimine > manuaalne võrgu seadistamine).

## **7.5.2 Kanali dekodeerija määramine**

Dekodeerijad, mis dekodeerivad digitaalseid kanaleid, saab ühendada **EXT 1** või **EXT 2** (SCART) pesaga. Te peate määrama telekanali kui kanali, mida dekodeerida. Seejärel määrake ühendus, kuhu dekodeerija on ühendatud.

- Vajutage kaugjuhtimispuldil klahvile **1. Menu** 6 ja valige Setup> Installation > Decoder > (Seadistamine > Installeerimine > **Channel** Dekooder > Kanal).
- **2.** Vajutage nimekirja sisenemiseks klahvile ▶.
- **3.** Dekodeeritava kanali valimiseks kasutage klahve  $\blacktriangle$  või  $\blacktriangledown$ .
- **4.** Vajutage▶ nuppu ja minge tagasi, et valida **Status** (staatus).
- **5.** Dekodeerija poolt kasutatud ühenduse valimiseks kasutage klahve  $\blacktriangle$  või  $\blacktriangledown$ .
- **6.** Vajutage väljumiseks klahvile **Menu □**.

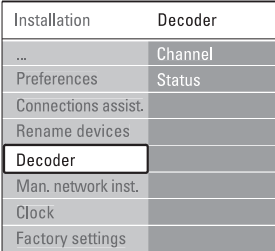

## **7.6 Ettevalmistused digitaalsete teenuste jaoks**

Kaitstud digitaalseid kanaleid saab dekodeerida Tingimustega Juurdepääsuga Mooduli (CAM) ja digitaalteenust pakkuva operaatori poolt tagatud Smart kaardi abil. Sõltuvalt Teie valitud operaatorist, suudab CAM hulga teenuseid kättesaadavaks teha (näiteks pay TV). Lisainformatsiooni saamiseks võtke ühendust oma digitaalset teenust pakkuva operaatoriga.

#### **7.6.1 Tingimustega juurdepääsuga mooduli (CAM) sisestamine**

# **Hoiatus**

Enne kaardi sisestamist lülitage televiisori hub välja. Järgige allpool toodud juhiseid. Mooduli valesti sisestamine võib rikkuda CAM-kaardi ja televiisori.

**1.** Sisestage CAM õrnalt televiisori hubi küljel olevasse **Common Interface** pilusse nii kaugele sisse, kui see läheb.

Jätke CAM jäädavalt Common Interface pilusse. **2.**

CAMi aktiveerumiseks või paar minutit aega minna. CAM-kaardi eemaldamine deaktiveerib digitaalteenused.

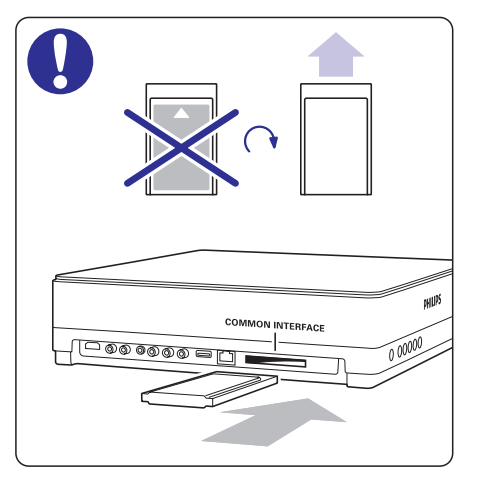

## **7.6.2 Commor Interface menüü**

Selle menüü abil saate kasutada installeeritud CAM teenust. Teie digitaalse televisiooni teenuste operaatori poolt pakutakse ekraanipõhiseid rakendusi ja sisu.

Vajutage kaugjuhtimispuldil klahvile Menu **1.** 6 ja valige Features > **Common interface** (Funktsioonid > Common Interface).

See menüüvalik on võimalik ainult siis, kui CAMkaart on korrektselt sisestatud ja aktiveeritud.

# **3 ALUSTAMINE**

# **3.5 Televiisori aluse madaldamine**

Teil on võimalik madaldada ekraani alusel, kui Te ei soovi kinnitada kõlariteriba. Lisainformatsiooni saamiseks vaadake alustamise broðüüri. Te saate brošüüri alla laadida ka aadressilt

www.philips.com/support.

# **3.6 Kaugjuhtimispuldi patareid**

# **Hoiatus**

See toode sisaldab liitium patareisid. Kui patareid on valesti asendatud, on olemas plahvatuse oht. Asendage vanad patareid ainult samasuguste või võrdväärsete patareidega.

- Avage patareikaas kaugjuhtimispuldi tagaküljel. **1.**
- **2.** Kontrollige, et asetate patareide (+) ja (-) otsad õigesti (vastavad märgid on toodud patareipesas).
- **3.** Sulgege kaas.

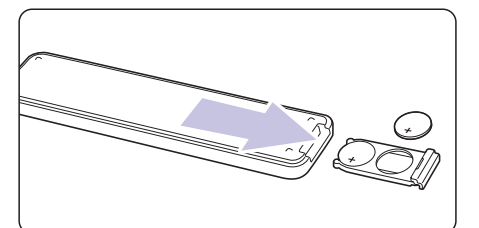

# **Märkus**

Eemaldage patareid, kui Te ei kasuta kaugjuhtimispulti pikema aja jooksul.

# **3.7 Kaabel televiisori hubi ja ekraani vahel**

Sisestage varustuses olev üksik kaabel **1.** televiisori hubi ja ekraani tagaosas olevatesse ühenduspesadesse.

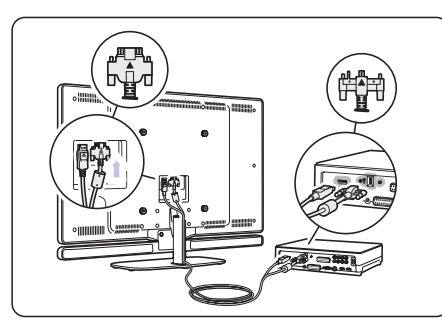

# **3.8 Antennijuhe**

- Otsige üles antennijuhtme ühenduspesa **1.** televiisori tagaküljel.
- Ühendage antennijuhtme üks ots **2. ANTENNA**  $\blacksquare$  pesasse.

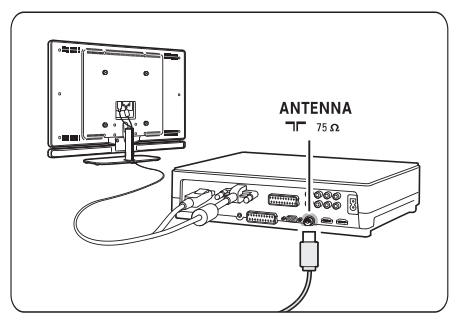

# **3.9 Voolujuhe**

Veenduge, et voolujuhtmetele oleks igal ajal võimalik ligi pääseda. Televiisor ei ole kunagi vooluvõrgust välja lülitatud ja tarbib energiat, kui voolujuhtmed ei ole eemaldatud seinast. Kuigi televiisor tarbib puhkerežiimis väga vähe energiat, eemaldage voolujuhtmed seinast, kui Te ei kasuta televiisorit pikemat aega. See säästab energiat.

- **1.** Kontrollige, et toitejuhtme voldid vastaksid televiisori hubi tagaküljele prinditud voltidele. Ärge ühendage toitejuhet, kui voldid ei klapi.
- Ühendage voolujuhtmed tugevalt. **2.**

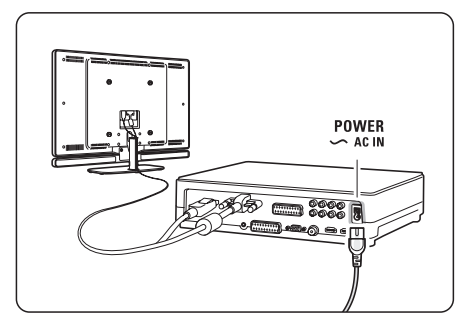

# **4 TELEVIISORI KASUTAMINE**

See peatükk aitab Teil kasutada oma televiisori peamisi funktsioone.

# **4.1 Sisse ja välja lülitamine -**

# **Märkus**

Televiisoril võib sisse lülitumiseks võtta 15 sekundit aega.

Televiisori sisse lülitamiseks:

- $\bullet$  Kui puhkerežiimi indikaator on välja lülitatud, vajutage televiisori hubi esipaneelil asuvat **Power**  $\circlearrowleft$  klahvi.
- $\bullet$  Kui puhkerežiimi indikaator on sisse lülitatud, vajutage kaugjuhtimispuldil klahvi  $\mathsf{\circlearrowleft}$ .

Televiisori puhkerežiimi lülitamine:

 $\bullet$  Vajutage kaugjuhtimispuldil klahvile  $\circlearrowleft$ .

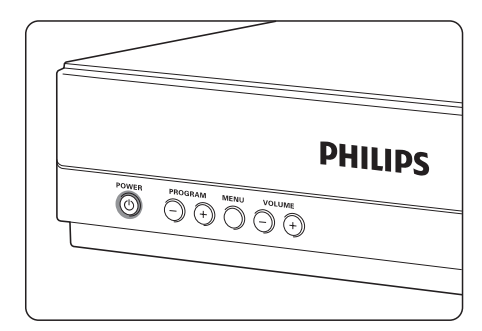

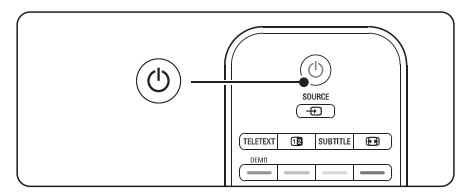

Televiisori välja lülitamine:

 $\bullet$  Vajutage televiisori hubi esipaneelil olevale  $\mathfrak O$ **Power** klahvile.

# **Puhkereþiim 4.2 Televiisori vaatamine**

## **4.2.1 Kanalite vahetamine**

- **1.** Telekanalite vahetamiseks:
- Vajutage numbrile (1 kuni 999) või vajutage l **P+** või **P-** kaugjuhtimispuldil.

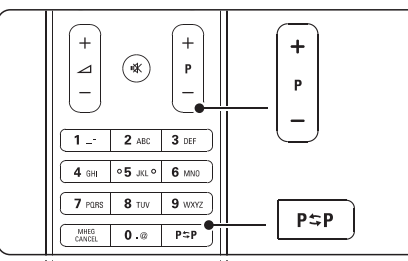

- Vajutage televiisori hubi küljel asuvatel l **nuppudel Program/Channel -** või **+**.
- **2.** Vajutage kaugjuhtimispuldil **PSP**, et naasta eelnevalt vaadatud telekanalile või ühendatud seadmele.

## **4.2.2 Helitugevuse reguleerimine**

- **1.** Helitugevuse reguleerimiseks:
	- Vajutage kaugjuhtimispuldil klahvile l ? **+** või –.
	- **•** Vajutage <code>Volume</code> + või –TV hubi küljel asuvatel nuppudel.
- **2.** Heli vaigistamiseks:
	- Vajutage  $\mathscr K$ .
	- Vajutage kaugjuhtimispuldil uuesti  $\mathcal K$ , et taastada heli.

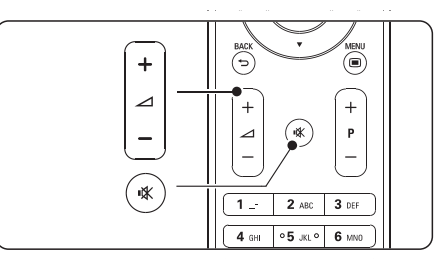

# **7 ÜHENDUSED**

# **7.4.12 Personaalarvuti**

Teil on võimalik ühendada oma arvuti otse televiisori hubiga. HD ekraan funktsioneerib Teie arvuti monitorina. Lisafunktsioonide kasutamiseks ühendage oma arvuti arvutivõrku. Vaadake peatükki . **7.7 Arvutivõrk**

Arvutit saab monitorina ühendada kasutades DVI-HDMI adapterit. Alternatiivselt saate arvuti ühendada ka VGA ühenduse kaudu.

# **Hoiatus**

Enne arvuti ühendamist seadke arvuti monitori värskendusmäär 60Hz peale.

## **Nõuanne**

Määrake televiisori pildiformaat Unscaled valiku peale, et saavutada maksimaalse teravusega pilt. Vaadake peatükki **5.3.4 Laiekraan pildiformaat**.

#### **DVI-HDMI ühendus**

Kasutage DVI-HDMI adapterit, et ühendada arvuti hubi küljel

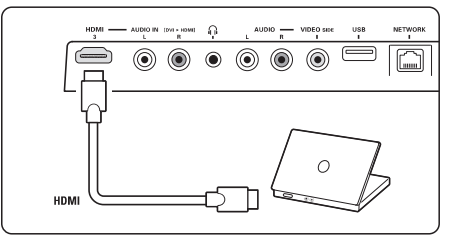

või taga asuva HDMI ühenduspesaga.

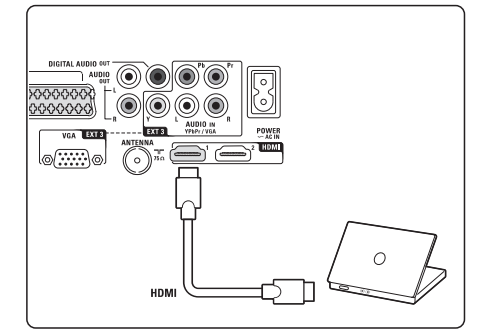

Heli saamiseks ühendage ka Audio L/R kaabel. **VGA ühendus**

Kasutage VGA kaablit, et arvuti ühendada televiisori hubi taga asuva EXT3 ühenduspesaga. Ühendage ka Audio L/R EXT3 Audio L/R pesaga.

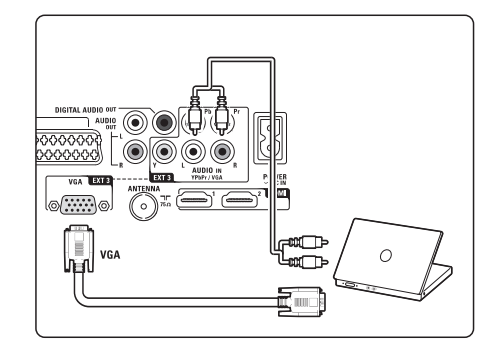

Selleks, et näha toetatud arvuti monitori resolutsiooni väärtusi, vaadake peatükki **8 Tehnilised andmed**

# **7.5 Ühenduse seadistamine**

Televiisor peab teadma, mis ühendused Te olete teinud ja mis seadmed on ühendatud.

Kui Te olete kasutanud ühendamise assistenti, siis on ühenduste seadistamine juba tehtud.

## **7.5.1 Seadmete nime määramine**

Kergeks valimiseks ja parimaks signaalijaotuseks nimetage seadmed.

Kui kõik seadmed on ühendatud, siis valige iga pesaga ühendatud seadme tüübi (DVD, videomakk, mängukonsool, …).

- Vajutage kaugjuhtimispuldil klahvile **1. Menu** 6 ja valige Setup > Installation > **Rename** (Seadistamine > Installeerimine > **devices** Seadmete nime muutmine).
- **2.** Vajutage klahvile ▶, et siseneda nimekirja.
- **3.** Kasutage klahve ▲ või ▼, et valida ühenduspesa, millega olete seadme ühendanud.
- **4.** Vajutage klahvile ▶.
- **5.** Kasutage  $\blacktriangle$  või  $\blacktriangledown$  klahve, et valida seadme tüüp.
- **6.** Väljumiseks vajutage klahvile **Menu** $\blacksquare$ .

#### **7.4.10 Mängukonsool 7.4.11 Videokamera**

Kõige praktilisemad ühenduspesad mängukonsooli jaoks asuvad televiisori hubi küljel.

# **Märkus:**

Pildi viivituse vältimiseks lülitage televiisor mängu režiimi. Valige Menu > TV menu > Smart settings > (Menüü > TV menüü > Targad seadistused > **Game** Mäng).

#### **Ühenduspesa televiisori hubi küljel**

Kasutage HDMI ühendust või video ja Audio L/R ühendusi.

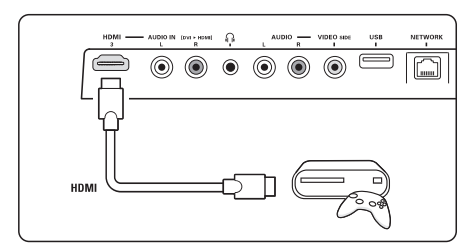

#### **Ühenduspesa televiisori tagaosas**

Kasutage HDMI ühendust või EXT3-YPbPr ja Audio L/R ühendusi kõrgkvaliteedi saavutamiseks.

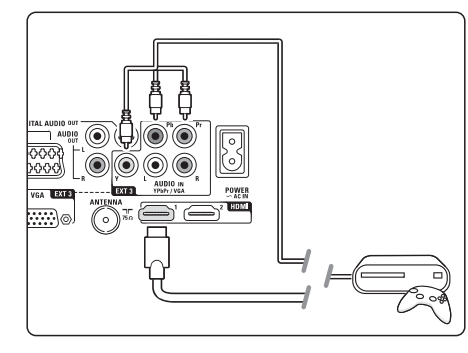

Kõige praktilised ühendus videokaamera jaoks asub televiisori hubi küljel.

#### **Ühenduspesa televiisori hubi küljel**

Kasutage HDMI ühendust või video ja Audio L/R ühendusi.

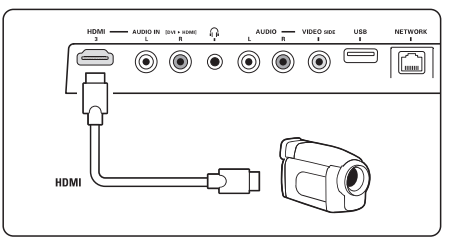

#### **Ühenduspesa televiisori tagaosas**

Kasutage HDMI ühendust või EXT3-YPbPr ja Audio L/R ühendusi kõrgkvaliteedi saavutamiseks.

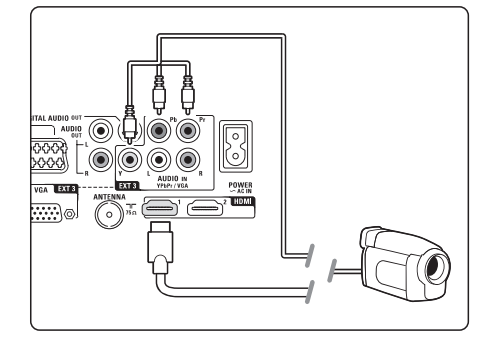

# **4 TELEVIISORI KASUTAMINE**

# **4.3 Kanalite vaatamine digitaalse vastuvõtja kaudu**

- **1.** Lülitage digitaalne vastuvõtja sisse. Pilt vastuvõtjast ilmub automaatselt ekraanile.
- **2.** Kasutage digitaalse vastuvõtja kaugjuhtimispulti, et valida telekanaleid.

Kui pilt ei ilmu:

- **1.** Vajutage klahvile **Source**  $\Box$
- **2.** Vajutage ▲ või ▼, et valida sisend, kuhu ühendasite digitaalse vastuvõtja.
- **3.** Vajutage **OK**.

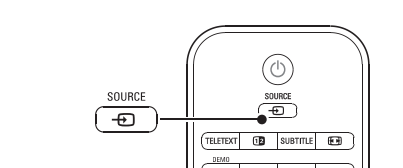

# **Märkus**

peatükki **7 Ühendused**. Kui Te ei ole seadmeid veel ühendanud, vaadake

# **4.4 Ühendatud seadmete kasutamine**

**1.** Lülitage seade sisse. Pilt ilmub seadmest automaatselt ekraanile.

Kui pilt ei ilmu:

- **1.** Vajutage klahvile **Source**  $\Box$
- **2.** Vajutage ▲ või ▼, et valida allikas, kuhu ühendasite seadme.
- **3.** Vajutage **OK**.

## **Märkus**

peatükki **7 Ühendused**. Kui Te ei ole seadmeid veel ühendanud, vaadake

# **4.5 DVD vaatamine**

- **1.** Lülitage DVD-mängija sisse.
- **2.** Sisestage DVD plaat mängijasse. DVD pilt ilmub automaatselt ekraanile.
- **3.** Vajutage DVD-mängijal klahvile **Play**

Kui pilt ei ilmu:

- 1. Vajutage klahvile **Source**  $\Box$ .
- **2.** Vajutage ▼ või ▲, et valida allikas, kuhu ühendasite DVD-mängija.
- **3.** Vajutage **OK**. Oodake paar sekundit kuni pilt ilmub.
- **4.** Vajutage **Play**  $\blacktriangleright$ .

# **4.6 Teleteksti lehekülje valimine**

Enamik telekanaleid kannavad informatsiooni teleteksti kaudu üle.

Teleteksti vaatamiseks:

- **1.** Vajutage klahvile **Teletext**. Ekraanile ilmub indekslehekülg.
- **2.** Soovitud lehekülje valimine:
	- Sisestage leheküljenumber kasutades l numbrinuppe.
	- lehekülge. • Vajutage klahvile **P** - või **P**+ või ← või ▲ või ▼, et vaadata järgmist või eelmist
	- Vajutage värvinuppu, et valida üks l värvikoodiga alapunkt ekraani allosas.
	- $\bullet$  -Vajutage **P** $\mathop{\Leftrightarrow}$ **P**, et liikuda eelnevalt vaadatud leheküljele.
- **3.** Vajutage uuesti klahvile **Teletext**, et lülitada teletekst välja.

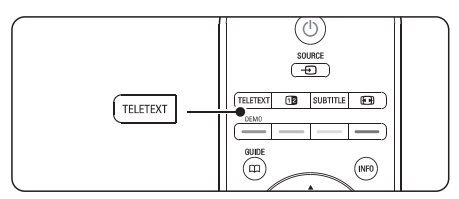

**5.4** Lisainformatsiooni saamiseks vaadake peatükki **Teletekst** .

See osa käsitleb põhjalikumalt lisavõimalusi, mida Teie televiisor pakub.

- Televiisori menüüde kasutamine l
- Pildi- ja heliseadete kohandamine  $\bullet$
- Teleteksti kasutamine l
- Lemmikkanalite nimekirja loomine l

# **5.1 Kaugjuhtimispult**

#### **5.1.1 Kaugjuhtimispuldi ülevaade**

See peatükk pakub detailset kaugiuhtimispuldi omaduste ülevaadet.

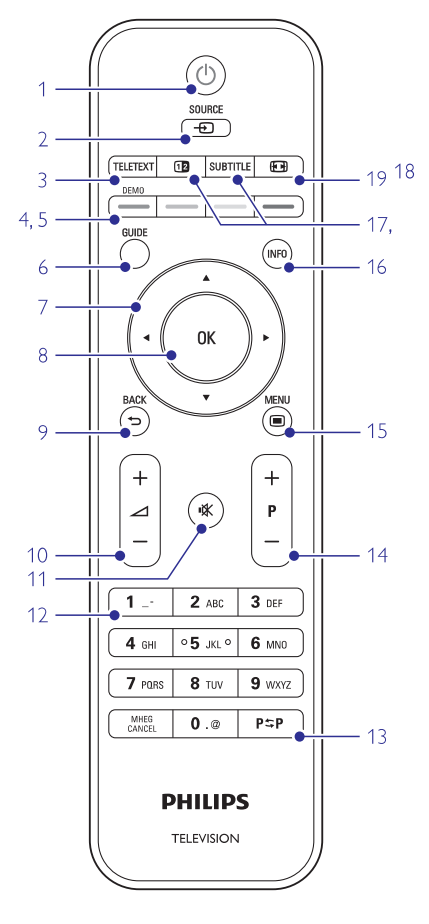

- Elektroonilise telekava kasutamine  $\blacksquare$
- Taimerite ja lukkude kasutamine  $\bullet$
- Subtiitrite seadistamine ja subtiitrite keele valimine l
- Fotode vaatamine ja lemmikmuusika kuulamine USB mäluseadmelt või arvutist või arvutivõrgu kaudu  $\bullet$
- 1. **Standby**  $\circlearrowleft$  **(puhkerežiim)** Lülitab televiisori puhkerežiimilt sisse või tagasi puhkerežiimile.
- **2. Source (allikas)** 9
- Allika menüü sisse ja välja lülitamine l
- Valib ühendatud seadmed või naaseb tagasi l televiisori režiimi.
- **3. Teletext (Teletekst)**

Lülitab teleteksti sisse või välja.

#### **4. Värvilised nupud**

- Teleteksti lehekülgede lihtne valimine.  $\bullet$
- Ülesannete lihtne valimine. l
- **5. Demo**

Lülitab demo menüü sisse ja kuvab ülevaate televiisori funktsioonidest.

**6. Guide (juht)**

Lülitab elektroonilise telekava (EPG) sisse või välja.

**7. Navigatsiooni- ja pöördnupp**

 $\blacktriangle, \blacktriangledown, \blacktriangle, \blacktriangleright$  nuppudega saate menüüdes ja seadistustes ringi liikuda.

- **8. OK**
	- $\bullet$  Kuvab kanalite nimekirja.
	- Aktiveerib seadistused. l

# **9. Tagasi liikumise nupp**

Valib eelmise programmi või teleteksti lehekülje. Eemaldab kanalite nimekirja.

- **10. Volume (helitugevus)** ? Muudab helitugevust.
- **11. Mute (vaigistamine)** @ Taastab või vaigistab heli.
- **12. Numbriklahvid** Valib telekanali.
- **13. Eelmine kanal** Naaseb eelmisele vaadatud kanalile.

# **7 ÜHENDUSED**

# **7.4.7 HD digitaalne vastuvõtja / HD satelliitvastuvõtja**

Kasutage HDMI kaablit ja kahte antennijuhet.

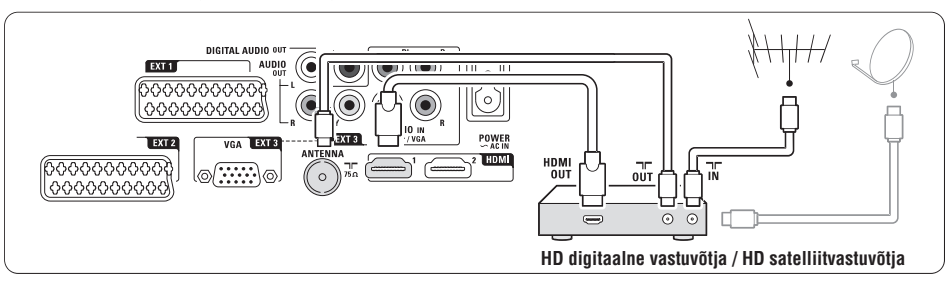

## **7.4.8 DVD-R, kodukinosüsteem ja digitaalne vastuvõtja**

Kasutage kolme scart kaablit, kolme antennijuhet ja ühte audiokaablit.

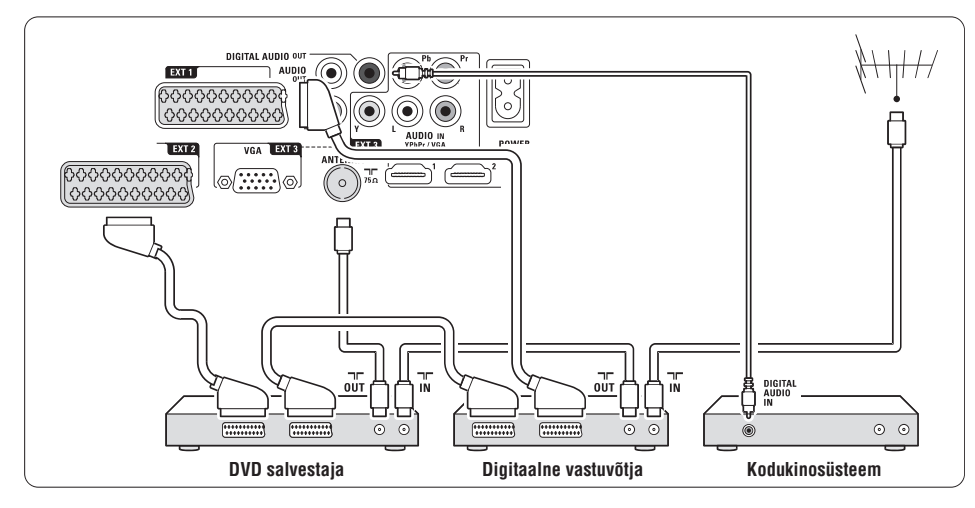

# **7.4.9 Blu-ray plaadimängija**

Kasutage HDMI kaablit.

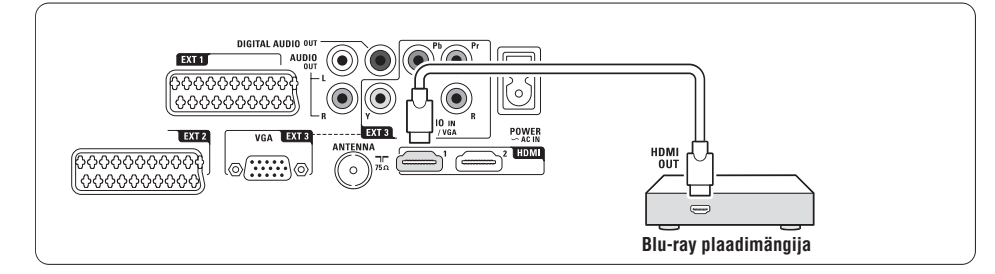

## **7.4.4 DVD salvestaja ja kodukinosüsteem**

Kasutage scart kaablit, kahte antennijuhet ja ühte digitaalset audiokaablit.

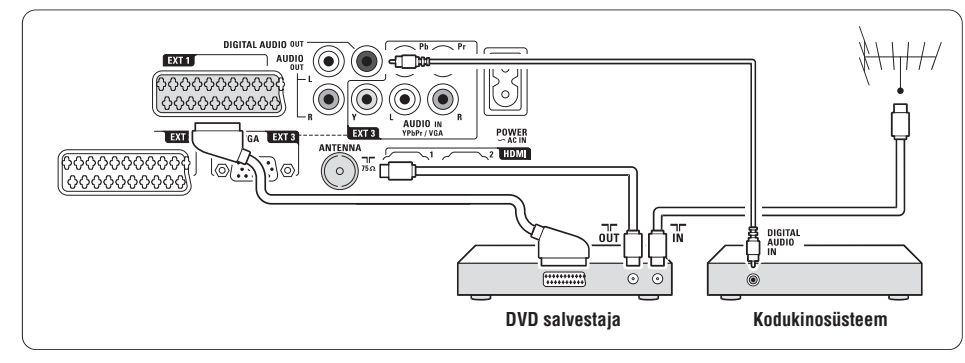

## **7.4.5 DVD salvestaja ja DVD kodukinosüsteem**

Kasutage kahte scart kaablit, kahte antennijuhet ja ühte digitaalset audiokaablit.

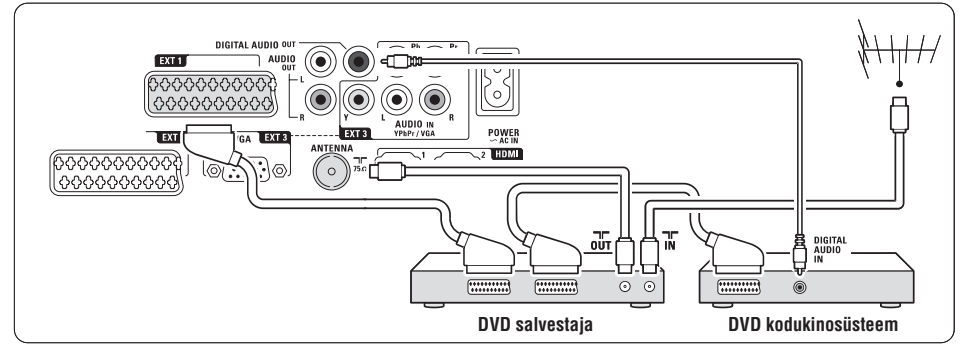

# **7.4.6 Satelliitvastuvõtja**

Kasutage scart kaablit ja kahte antennijuhet.

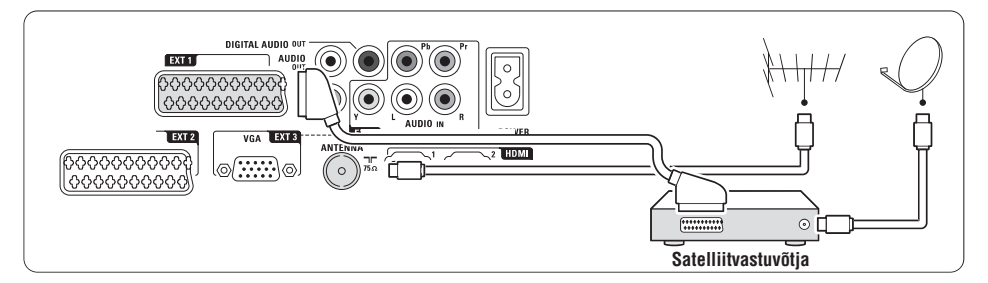

# **5 TELEVIISORIROHKEMATE FUNKTSIOONIDE KASUTAMINE**

#### **14. Kanal üles või alla +P-**

Vahetab nimekirjas järgmise või eelmise kanali peale.

#### **15. Menu** 6

Lülitab menüü sisse või välja.

- **16. INFO ekraanil** Kuvab kanalite või programmide informatsiooni, kui see on saadaval.
- **17. Kaksikekraan** :

Näitab teleteksti paremal ja pilti vasakul ekraani poolel.

- **18. Subtitle (Subtiitrid)** Subtiitrite režiimi aktiveerimine või deaktiveerimine.
- **19. Laiekraan pildiformaat** N

Valib pildiformaati.

### **5.2 Televiisorimenüüd**

Ekraanipõhiste menüüdega saate seadistada oma televiisorit, kohandada pildi- ja heliseadistusi ning teisi funktsioone kasutada. See osa annab ülevaate ja kirjeldab, kuidas menüüdes navigeerida.

## **5.2.1 Menüü**

- Peamenüü nägemiseks vajutage **1.** kaugjuhtimispuldil klahvile . **MENU** 6
- Menüüst väljumiseks vajutage taas klahvile **2.** . **MENU** 6

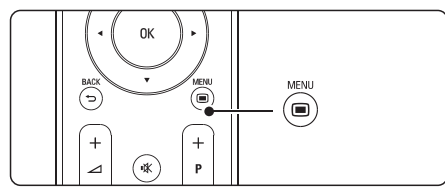

Televiisori menüü pakub järgnevaid valikuid:

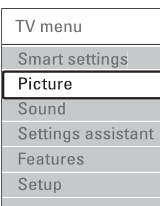

- **Smart settings** (arukad seadistused)  $\bullet$ Valige see, kui soovite lülitada televiisorit ühele eelnevalt määratud seadistusele. Iga seadistus koosneb pildi- ja heliseadistustest.
- **Picture** (pilt) Valige see, kui soovite reguleerida kõiki pildiseadistusi.
- **•** Sound (heli) Valige see, kui soovite reguleerida kõiki heliseadistusi.
- **Settings assistant** (seadistamise assistent) Kasutage seadistamise assistenti, et saada juhendeid, kuidas teha lihtsalt põhilisi pildi- ja heliseadistusi.
- **• Features** (funktsioonid) Valige see, kui soovite valida teiste funktsioonide seadistusi.
- **Setup** (seadistamine) Valige see kui:
	- soovite installeerida ja uuendada televiisori 0 tarkvara.
	- kui soovite kasutada ühenduse assistenti, 0 mis aitab Teil ühendada seadmeid televiisori hubiga.

#### **5.2.2 Menüüde kasutamine**

Õppige kasutama menüüsid selle näite järgi.

**1.** Vajutage **Menu ©**. Ekraanile ilmub televiisori **1. Kuuluuta Menu** menüü.

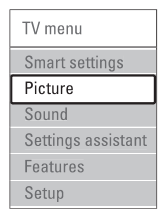

- **2.** Vajutage ▲ või ▼ klahve, et valida **Picture** (pilt).
- **3.** Vajutage ▶, et siseneda pildi seadistamise menüüsse.

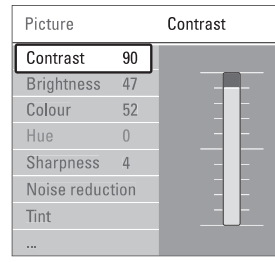

#### **4.** Vajutage **V**, et valida **Brightness** (heledus).

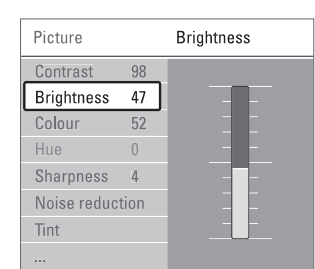

**5.** Vajutage  $\blacktriangleright$ , et siseneda heleduse seadistamise menüüsse.

**Brightness** 

- **6.** Vajutage ▲ Või ▼, et muuta seadistust.
- **7.** Vajutage klahvile <, et liikuda tagasi pildi seadistamise menüüsse või vajutage klahvile , et väljuda TV menüüst. **Menu**

## **Märkus**

Kui kantakse üle digitaalseid kanaleid või need on installeeritud, siis on rohkem valikuid saadaval.

# **5.3 Pildi- ja heliseadistused**

Kui Te lülitasite televiisori esmakordselt sisse, valisite soovitud pildi- ja heliseadistused. Järgnevad peatükid kirjeldavad, kuidas muuta neid seadistusi.

#### **5.3.1 Smart settings** (arukad seadistused)

Seadistab televiisori eelnevalt määratud seadete järgi. Iga seadistus koosneb pildi- ja heliseadistusest.

- **1.** Vajutage Menu ja valige Smart settings.
- **2.** Vajutage ▶, et siseneda nimekirja.
- **3.** Vajutage  $\triangle$  või  $\nabla$ , et valida seadistus.
- **4.** Vajutage **OK**.
- **5.** Vajutage **Menu ©**, et väljuda TV menüüst.

Arukad seadistused: Personal (personaalne), Vivid (elav), Standard, Movie (film), Energy saving (energiat säästev), Game (mäng).

## **5.3.2 Seadistuste assistendi kasutamine**

Kasutage seadistuste assistenti ( **Settings assistant**), mis aitab Teil kergesti seadistada põhilised pildi- ja helisätted.

- **1.** Vajutage kaugjuhtimispuldil **Menu @**.
- **2.** Valige **Settings assistant** ja vajutage sisenemiseks klahvile $\blacktriangleright$ .
- Vajutage rohelisele nupule, et käivitada **3.** assistent.
- 4. Vajutage < või >, et valida vasak või parem pool.
- Vajutage rohelisele nupule, et liikuda järgmisele **5.** seadistusele. Te käite läbi mitu erinevat seadistust.
- Vajutage rohelisele nupule, et salvestada kõik **6.** seaded.

# **7 ÜHENDUSED**

## **7.4.1 DVD-mängija**

Kasutage scart kaablit, et ühendada seade televiisori hubi taga asuva EXT1 sisendpesaga.

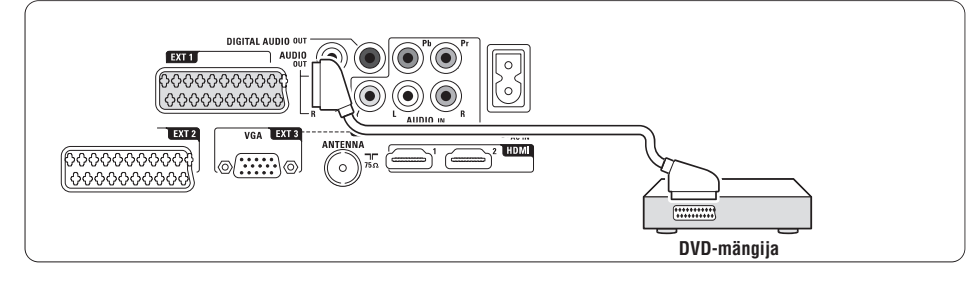

## **7.4.2 DVD salvestaja või digitaalne vastuvõtja**

Kasutage scart kaablit ja kahte antennijuhet.

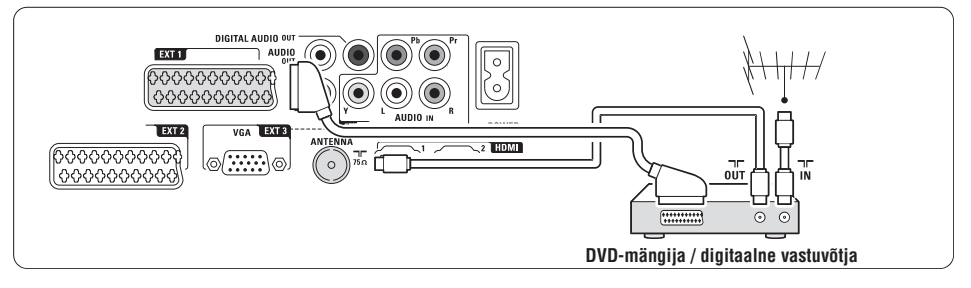

# **7.4.3 DVD salvestaja ja digitaalne vastuvõtja**

Kasutage kolme scart kaablit ja kolme antennijuhet.

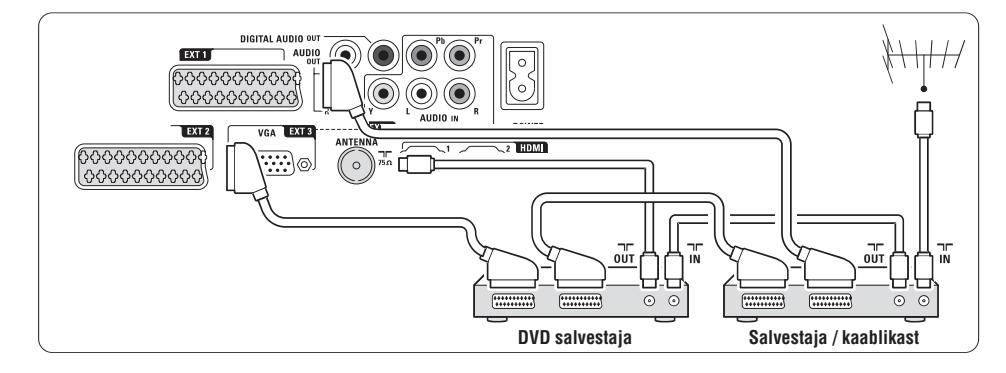

#### **7.2.2 HDMI koos EasyLink funktsiooniga**

Ühendatud seadmed, mis vastavad HDMI CEC standardile, suudavad koos töötada.

- **1.** Vajutage klahvile **Menu I** ja valige Setup > Installation > **Preferences** (Seadistamine > Installeerimine > Eelistused) ja vajutage nimekirja sisenemiseks klahvile $\blacktriangleright$ .
- **2.** Kasutage klahve ▲ ja ▼, et valida E**asyLink**.
- **3.** Vajutage sisenemiseks klahvile  $\blacktriangleright$ .
- **4.** Kasutage klahve ▲ ja ▼, et valida **0n** (sees) või **Off** (väljas).
- **5.** Valige **On** (sees), et aktiveerida EasyLink funktsioon.

EasyLink funktsioon ei pruugi töötada koos teiste kaubamärkide seadmetega.

#### **Ühe puutega taasesitamine**

Sisestage DVD plaat ja vajutage Play (taasesita). Televiisor lülitub puhkerežiimist sisse ja näitab automaatselt DVD programmi.

#### Süsteemi puhkerežiim

Vajutage ja hoidke rohkem kui 2 sekundit all kaugjuhtimispuldil klahvi  $\mathfrak{O},$  et lülitada ühendatud seade puhkerežiimi.

#### **Süsteemi helikontroll**

Kui Te ühendate helisüsteemi, saate kuulata televiisori heli audiosüsteemi kaudu. Kõlarid on samal ajal vaigistatud. Vaadake peatükki **5.4.5** . **Heliseaded, televiisori kõlarid**

# **Märkus**

Veenduge, et kõik HDMI-CEC funktsioonid HDMI-CEC seadmetel (nt. kodukinosüsteem) on korrektselt seadistatud.

## **7.2.3 Sünkroniseeritud heliväljund**

Pildi ja heli parimaks sobitamiseks ühendage kodukinosüsteem Audio L/R väljundpesaga või digitaalse heliväljundpesaga. Vaadake diagramme või . **7.4.4 7.4.8**

Ärge kunagi ühendage DVD-mängija, digitaalse vastuvõtja või mõne teise audio/video seadme helisignaali otse kodukinosüsteemiga.

# **7.3 Seadmete ühendamine kasutades ühendamise assistenti** (kui saadaval)

Kasutage ühenduse assistenti näitamaks, kuidas ühendada seadmed televiisori hubiga. See seadistab kõik vajalikud seadistused automaatselt.

Teil on võimalik ka ühendada seadmeid ilma ühenduse assistendi abita. Vaadake peatükki **7.4 Ühendamine ilma ühenduse assistendita**

- Vajutage kaugjuhtimispuldil klahvile **1. Menu** 6 ja valige Setup > Installation > **Connection assistant** (Seadistamine > Installeerimine > ühenduse assistent).
- **2.** Vajutage klahvile ▶, et alustada ühenduse assistendi kasutamist.
- **3.** Vajutage **OK**.

# **7.4 Seadmete ühendamine ilma ühenduse assistenti kasutamata**

Ühendused, mis on selles peatükis näidatud, on soovitused kõige rohkem kasutatavate ühenduste jaoks. Teised lahendused on ka võimalikud.

Kui seade on ühendatud televiisoriga, peab televiisor teadma, mis ühendus on tehtud. Vaadake peatükki **7.5 Ühenduse seadistamine**.

**5 TELEVIISORIROHKEMATE FUNKTSIOONIDE KASUTAMINE**

#### **5.3.3 Pildiseadistused**

See osa kirjeldab, kuidas reguleerida pildiseadistusi.

- **1.** Vajutage kaugjuhtimispuldil klahvile **Menu** $\blacksquare$ .
- **2.** Valige **Picture** (pilt) ja vajutage nimekirja sisenemiseks klahvile $\blacktriangleright$ .
- Sobiva seadistuse valimiseks kasutage klahve **3.**  $\blacktriangle$  või  $\blacktriangledown$ .

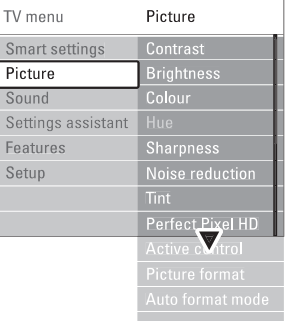

- **Contrast** (kontrast) Muudab heledate kohtade heledust, kuid jätab tumedad osad muutmata.
- **Brightness** (heledus) Muudab kogu pildi heledust.  $\bullet$
- (värv) **Colour** l Muudab värvide küllastust.
- (värvus) **Hue** l NTSC olemasolul kompenseerib värvide kõikumise.
- **Sharpness** (teravus) Muudab detailide teravust.
- **Noise reduction** (müra vähendamine) Filtreerib ja vähendab pildi müra. Valige, kas **Minimum** (miinimum), **Maximum** (maksimum) või **Off** (väljas).
- **Tint** (värvitoon) Seadistab värvid, kas: **Normal** (Normaalne), (Soojad toonid, punakas) või **Warm Cool** (Külmad toonid, sinakas) peale. Ise värvitoonide kohandamiseks vajutage **Custom**.
- **Custom** (kohandatud) Vajutage rohelisele klahvile, et valida iga riba eraldi ja muuta nende väärtusi:  $\bullet$ 
	- **R-WP** punase tase valge suhtes
	- **G-WP** rohelise tase valge suhtes
	- **B-WP** sinise tase valge suhtes
	- **R-BL** punase tase musta suhtes
	- **G-BL** rohelise tase musta suhtes

**• Perfect Pixel HD** (täiuslike pikslitega HD) Parandab teravust, kontrastsust, värvi ja liikuvust.

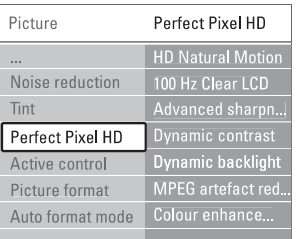

- **HD Natural Motion** (HD naturaalne liikuvus) Eemaldab võbelemise ja võimaldab sujuvat liikumist (eriti filmides).
- **100 Hz Clear LCD** (100 Hz puhas LCD) Pakub ülimat liikuvuse teravust, paremat mustataset, kõrget võbelemiseta kontrastsust, vaikset pilti ja suuremat vaatamise nurka.
- **Advanced sharpness** (edasijõudnud teravus) Pakub ülimat teravust, eriti pildi joonte ja kontuuride puhul.
- **Dynamic contrast** (dünaamiline kontrastsus) Seadistab taseme, mille puhul televiisor suurendab automaatselt detailsust pimedas, keskmise valgustatusega või heledates pildi piirkondades.
- **Dynamic backlight** (dünaamiline taustavalgus) Seadistab taseme, mille puhul energia tarbimist saab vähendada tumendades ekraani heleduse intensiivsust.
- Valige see, et saavutada parim energia 0 tarbimise režiim või parima heleduse intensiivsusega pilt.
- **Color enhancement** (värvi suurendamine) Suurendab värvide erksust ja parandab detailide resolutsiooni heledate värvide puhul.
- **Active control** (aktiivne kontroll) Parandab kõiki sissetulevaid signaale, et tagada parim võimalik pilt. Lülitage aktiivne kontroll **On** (sisse) või **Off** (välja).
- (pildiformaat / automaatne formaadi režiim) Vaadake peatükki **5.3.4 Laiekraan** . **pildiformaat Picture format / Auto format mode** l

#### **5.3.4 Laiekraan pildiformaat**

Vältige musti ribasid pildi külgedel või ala- ja ülaosas. Muutke pildiformaat selliseks, mis sobib teie ekraaniga.

Vajutage pildimenüüs (Picture) klahvile . **1.** N

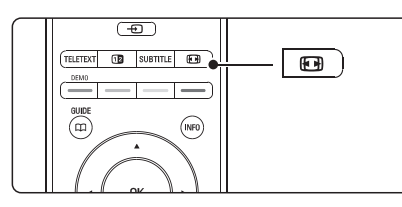

- **2.** Vajutage klahvidele ▲ või ▼, et valida saadaval olev pildiformaat.
- **3.** Vajutage **OK**.
- **4.** Vajutage klahvile **A**, et liigutada pilti üles, kui subtiitrid on peidetud.

# **Nõuanne**

Minimaliseerimaks ekraani deformeerumist on soovitatav kasutada Automaatformaati.

**Auto format** (automaatformaat) (mitte arvuti jaoks) Suurendab pilti automaatselt nii palju, et see täidab terve ekraani. Subtiitrid jäävad nähtavaks.  $\bullet$ 

Teil on võimalik valida Auto format kahes erinevas režiimis

- Valige peamenüüs **1. Picture (pilt) > Auto format** . **mode**
- Valige **2. Auto-fill** (automaatne ekraani

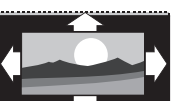

täitmine pildiga), et täita ekraan täies ulatuses pildiga. Valige **Auto-zoom**, et säilitada originaalne pildiformaat, kuid nähtaval võivad olla mustad ribad.

- **Super zoom** (super suurendus) (mitte HD jaoks) Eemaldab 4:3 signaali korral külgedelt mustad ribad minimaalse pildi moonutusega.  $\bullet$
- 4:3 (mitte HD jaoks) Kuvab klassikalist 4:3 formaati.

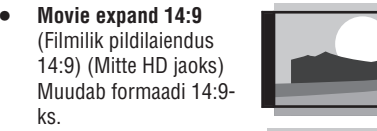

(Filmilik pildilaiendus 16:9) (Mitte HD jaoks) Muudab formaadi 16:9- **Movie expand 16:9**

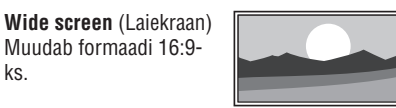

**Unscaled** (Määramata suurus) (Ainult HD ja arvuti jaoks) Maksimaalne teravus. Ekraani äärtes võib

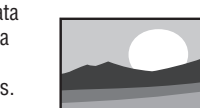

esineda pildi moonutust. Kasutades arvutit võivad tekkida mustad ribad.

# **Märkus**

ks.

 $\bullet$ 

l

 $\bullet$ 

ks.

ks.

Ärge unustage ühendusele nime andmast ühenduse menüüs. Vaadake peatükki **7.5.1 Seadmete nime** . **panemine**

#### **5.3.5 Heliseaded**

See osa kirjeldab, kuidas reguleerida heliseadistusi.

- **1.** Vajutage klahvile **Menu ■** ja valige **Sound** (heli).
- **2.** Vajutage klahvile ▶, et siseneda nimekirja.
- **3.** Vajutage ▲ või ▼, et valida seadistus.

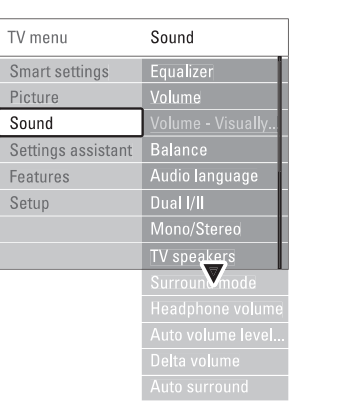

# **7 ÜHENDUSED**

# **7.2 Info ühenduste kohta**

## **7.2.1 Mida Te peaksite teadma**

Ühendage oma seade kõrgeima võimaliku kvaliteediga ühendusega. Leidke oma seadme jaoks kõrgeima kvaliteediga ühendus. Ühendage seade hubiga kasutades seda ühendust.

## **HDMI – Kõrgeim kvaliteet \*\*\*\*\***

HDMI ühendusel on parim pildi- ja helikvaliteet. Üks HDMI kaabel ühendab nii video- kui audiosignaalid. Kasutage HDMI ühendust HD televiisori signaali jaoks. HDMI koos EasyLink funktsiooniga võimaldab käsitleda ühendatud seadmeid lihtsalt, kui need vastavad HDMI CEC standardile. Vaadake peatükki **7.2.2 EasyLink** funktsioon. Seade, mis on televiisori hubiga ühendatud HDMI ühenduse kaudu, saadab välja ainult audio ja video signaale. Seade ei saa vastu võtta ega salvestada heli ega videot Teie televiisorist.

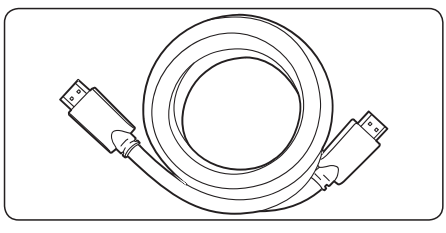

HDMI kaabel (maks. 5m)

# **C** Nõuanne

Juhul kui Teie arvutil on ainult DVI ühendus, kasutage DVI-HDMI adapterit. Heli saamiseks ühendage ka Audio L/R kaabel Audio L/R sisend pesaga (DVI-HDMI).

# **Märkus**

HDMI toetab HDCP-d (Kõrg-ülekandekiirusega Digitaalse Sisu Kaitse). HDCP on digitaalõiguste korraldamise vorm, mis kaitseb DVD-l või Blu-ray kettal olevat kõrgtehnoloogilist sisu.

# **YPbPr – Kõrgem kvaliteet \*\*\*\***

Kasutage komponentvideo YPbPr ühendust koos Audio L/R ühendusega. Sobitage kaablite värvid televiisori pesadega. YPbPr suudab edastada HD televiisori signaali.

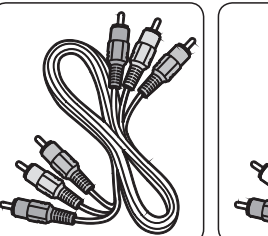

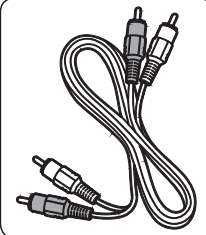

Punane, roheline, sinine

Komponentvideo Audio L/R kaabel –<br>kaabel – Punane, valge Punane, valge

## **Scart – Hea kvaliteet \*\*\***

Üks kaabel ühendab video- ja audiosignaalid. Scart ühendus suudab edastada RGB video signaali, aga mitte HD televiisori signaali.

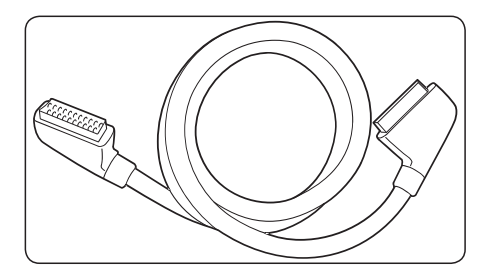

Scart kaabel

## **Video – põhiline kvaliteet \***

Kasutage videokaablit koos Audio L/R kaabliga. Sobitage ühendamisel kaabli värvid.

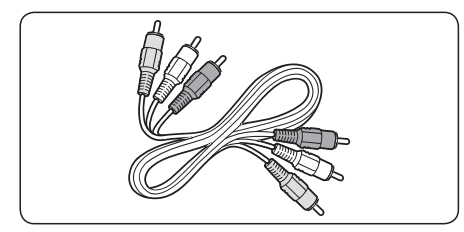

Kombineeritud video - kollane ja Audio L/R kaabel punane ja valge

# **7.1 Ühenduste ülevaade**

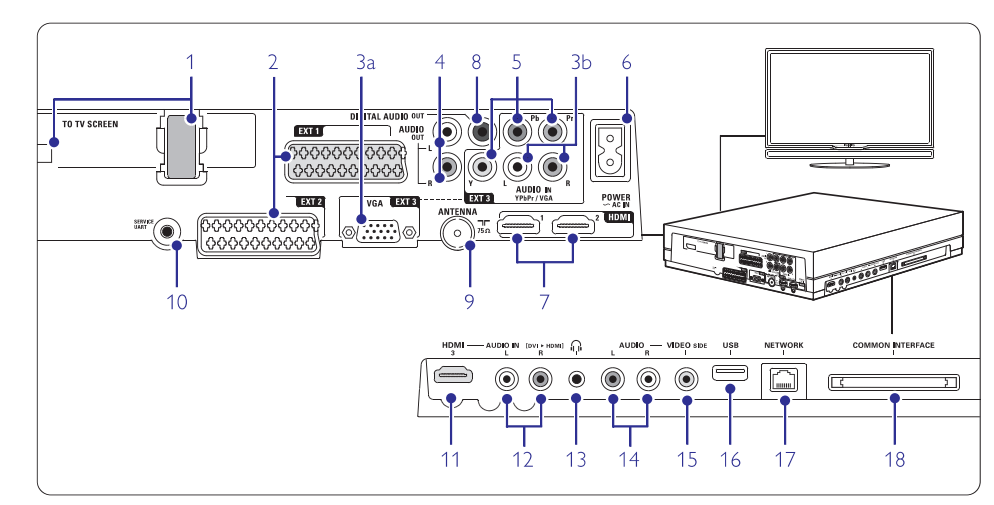

#### **Tagumised ühendused**

- **1. Ühenduspesa kaabli jaoks**
- **2. EXT1, EXT2** SCART ühenduspesa on mõeldud DVDmängijate, videomakkide, digitaalsetele vastuvõtjatele, mängukonsoolide ja teiste SCART seadmete ühendamiseks.

#### **3.a VGA-EXT3**

VGA ühenduspesa arvuti jaoks. Teine scart ühenduspesa. Toetab Audio L/R, CVBS sisendit/väljundit, RGB-d.

#### **3.b AUDIO L/R**

Audio L/R sisendpesa tuleb kasutada koos VGA ühendusega või YPbPr ühendusega.

#### **4. Audio Out L/R**

Heli väljundühenduspesad kodukino ja teiste audiosüsteemide jaoks.

**5. YPbPr**

Komponentvideo YPbPr ja Audio L/R sisendühenduspesad DVD mängijate, digitaalsetele vastuvõtjatele, mängukonsoolide ja teiste komponentvideoseadmete ühendamise jaoks.

**6. Voolujuhtmed**

# **7. HDMI 1, HDMI 2**

HDMI ühenduspesad Blu-ray plaadimängijate, HD digitaalsete vastuvõtjate või HD mängukonsoolide jaoks.

#### **8. Digital Audio Out**

32

Heli väljundühenduspesad kodukino ja teiste audiosüsteemide jaoks.

# **9. Antenni ühenduspesa**

**10. Service UART**

Ainult teeninduse jaoks.

## **Vasakpoolsed ühendused**

**11. HDMI 3** HDMI sisendpesa.

#### **12. Audio L/R**

Audio L/R sisendpesa tuleb kasutada koos DVI-HDMI kaabliga, mis on ühendatud HDMI ühendusega (HDMI 1, 2 või 3).

#### **13. Kõrvaklapid** Stereo miniühenduspesa.

- **14. Audio L/R**
- 

Audio L/R sisendpesa tuleb kasutada koos hubi küljel asuva VIDEO ühenduspesaga.

#### **15. VIDEO**

Videosisend, mida tuleb kasutada koos hubi küljel asuva AUDIO ühenduspesaga.

## **16. USB**

USB ühenduspesa.

#### **17. Võrk**

Koduse arvutivõrgu ühenduspesa.

**18. Common Interface** (tavaline kasutajaliides) Pesa Tingimustega Juurdepääsu Moodulile (CAM).

# **5 TELEVIISORIROHKEMATE FUNKTSIOONIDE KASUTAMINE**

- **Equalizer** (ekvalaiser) Muudab madalaid ja kõrgeid toone. Seadistage iga tulp eraldi.
- $\bullet$  **Volume** (helitugevus) **Menu > Setup > Installation >** valige **Preferences** (menüü > installeerimine > Muudab helitugevust. Kui Te reguleerite helitugevust klahviga ⊿, ilmub ekraanile helitugevuse riba. Kui Te ei soovi, et see ilmuks, eelistused) ja vajutage $\blacktriangleright$ , et siseneda nimekirja ja valige Volume bar off (heliriba välja).
- **Balance** (tasakaal) Seadistab parema ja vasaku kõlari balansi vastavalt Teie eelistustele.
- l **Audio language** (audio keele valimine) helikeelt, vaadake peatükki **6 Kanalite seadistamine** . Reastab digikanali jaoks saadaval olevad audio keeled kui digitaalsed kanalid on seadistatud ja signaal on olemas. Selleks, et püsivalt muuta
- $\bullet$ **Dual I/II** (kaksik I/II) Sõltuvalt signaalist saate valida kahe erineva keele vahel.
- $\bullet$ **Mono/stereo** Sõltuvalt signaalist saate valida iga kanali puhul eraldi mono- või stereoheli vahel.
- **TV speakers** (televiisori kõlarid) funktsiooni, vaadake peatükki **7.2.2 Easylink**. Valige **Automatic** (automaatne), et heli tuleks Kui Te olete televiisori hubiga ühendanud audiosüsteemi, on võimalik kõlariteriba välja lülitada. Kui Teie audiosüsteem toetab Easylink otse audiosüsteemist.
- $\bullet$  **Surround mode** (ruumilise heli režiim) Kui ruumilise heli režiim on saadaval ühendatud seadmete kaudu, siis võimaldage seda ruumilise heli saamiseks.
- **Headphone volume** (kõrvaklappide helitugevus) Muudab kõrvaklappide helitugevust. Te saate ka vaigistada kõlarid vajutades kaugjuhtimispuldil klahvile **"**K.
- $\bullet$ **Automatic volume levelling** (automaatne Lülitage see **On** (sisse) või **Off** (välja). helitugevuse tasandaja) Vähendab järsu helitugevuse muutumist, näiteks reklaamide ajal või kanaleid vahetades.
- $\bullet$ **Delta volume** (delta helitugevus) Tasandab helitugevuse erinevused kanalite ja ühendatud lisaseadmete vahel.
- **1.** Lülituge kanalile või seadmele, mille puhul soovite helitugevuse erinevust eemaldada.
- **2.** Valige **Delta volume** (delta helitugevus) helimenüüs **(Sound)** ja muutke helitugevust.
- **Auto surround** (automaatne ruumilise heli režiim) Lülitab televiisori automaatselt parimale ruumilise heli režiimile, mida signaal

võimaldab. Lülitage see **On** (sisse) või **Off** (välja).

# **5.4 Teleteksts**

Teie Televiisoril on 1200 lehekülje mälu, mis salvestab edastatud teleteksti leheküljed ja alamleheküljed. Teleteksti mälu vähendab lehe allalaadimisaega.

**4.6** Teleteksti lehekülje valimiseks vaadake peatükki **Teleteksti lehekülje valimine** .

# **5.4.1 Teleteksti keele valimine**

peatükki **6.1 Kanalite automaatne installeerimine**. Mõned digitaalse televisiooni ülekandjad pakuvad võimalust valida eelistatud teleteksti keel. Vaadake

## **5.4.2 Teleteksti alamlehekülgede valimine**

Teleteksti alamlehekülgede valimine

- **1.** Vajutage klahvile **Teletext.**
- **2.** Valige teleteksti lehekülg.
- **3.** Vajutage  $\blacktriangleleft$  või  $\blacktriangleright$ , et valida alamleht.

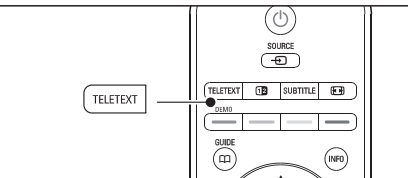

#### **5.4.3 T.O.P teleteksti valimine**

T.O.P (Table of Pages) - Lehekülgede Tabel. Selle olemasolul saate hõlpsasti liikuda ühelt teemalt teisele ilma lehekülje numbreid kasutamata. Kõik telekanalid ei edasta T.O.P teleteksti.

- **1.** Vajutage klahvile **Teletext**.
- **2.** Vajutage klahvile **INFO**.

Ekraanile ilmub T.O.P ülevaade.

- **3.** Teema valimiseks kasutage klahve <,  $\blacktriangleright$  või  $\blacktriangle, \blacktriangledown$  .
- **4.** Lehekülje vaatamiseks vajutage klahvile **OK**.

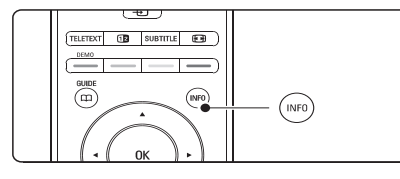

**5.4.4 Teletekst kaksikekraanil** (pole saadaval kanalite puhul, millel on digitaalsed tekstiteenused)

See võimaldab vaadata telekanalit ja teleteksti üksteise kõrval

- **1.** Vajutage klahvile **12**, et võimaldada teleteksti kaksikekraanil.
- Normaalse teleteksti vaatamiseks vajutage **2.** uuesti klahvile **Teletext**.
- **3.** Teleteksti välja lülitamiseks vajutage klahvile . **Teletext**

#### **5.4.5 Teleteksti otsimine**

Võimaldab kiiresti liikuda teemas omavahel ühendatud lehekülgedel või otsida konkreetseid sõnu teleteksti lehekülgedelt.

- **1.** Vajutage kaugjuhtimispuldil klahvile **Teletext**.
- Esimese sõna või numbri esile tõstmiseks **2.** vajutage **OK**.
- Järgmisele sõnale või numbrile liikumiseks **3.** leheküljel kasutage klahve  $\blacktriangle, \blacktriangleright$  või  $\blacktriangle, \blacktriangledown$ .
- Esile tõstetud sõna või numbri otsimiseks **4.** lehekülgedelt vajutage **OK**.
- $\mathbf{5}$ . Otsingu lõpetamiseks vajutage  $\blacktriangle$  nuppu nii kaua, kuni ühtegi sõna ega numbrit ei ole esile tõstetud.

#### **5.4.6 Teleteksti lehekülgede suurendamine**

T eleteksti mugavamaks lugemist on võimalik lehekülge suurendada.

- **1.** Vajutage kaugjuhtimispuldil klahvile **Teletext** ja valige teleteksti lehekülg.
- Lehekülje ülaosa suurendamiseks vajutage **2.** kaugjuhtimispuldil klahvile **D**.
- **3.** Lehekülje alaosa suurendamiseks vajutage uuesti klahvile **D**.
- Suurendatud lehekülje kerimiseks kasutage **4.** klahve  $\blacktriangle$  või  $\blacktriangledown$ .
- **5.** Normaalse suuruse taastamiseks vajutage uuesti klahvile **D**.

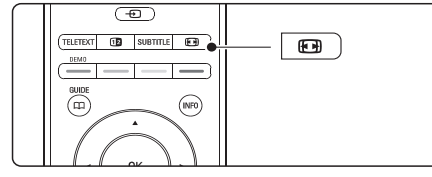

#### **5.4.7 Teleteksti menüü**

Teleteksti menüü võimaldab paljastada peidetud infot, lasta alamlehekülgedel automaatselt ringelda ja muuta kirjamärkide seadeid.

- **Reveal** (paljastamine)  $\bullet$
- Peidab või toob nähtavale lehekülje varjatud informatsiooni, näiteks mõistatuste või osavusmängude vastused.
- **Cycle subpages** (alamlehekülgede ringlus) Kui valitud leheküljel on alamleheküljed, saate panna need automaatselt ringlema.  $\bullet$
- **Language** (keele valik) Mõned keeled kasutavad erinevaid kirjamärke. Teksti korrektseks vaatamiseks muutke kirjamärkide gruppi.  $\bullet$
- **1.** Vajutage kaugjuhtimispuldil klahvile **Teletext**.
- **2.** Vajutage klahvile **Menu e**

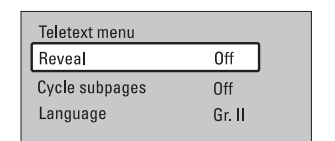

- **3.** Valiku tegemiseks kasutage klahve ▲ või ▼.
- **4.** Vajutage klahvile **OK**, et muuta valikut.
- **5.** Vajutage klahvile **Menu ®**, et väljuda teleteksti menüüst.
- **6.** Vajutage klahvile **Teletext**, et lülitada teletekst välja.

# **6 KANALITE INSTALLEERIMINE**

### **Märkus**

Parima tulemuse saamiseks kontakteeruge professionaalse antennipaigaldajaga.

## **6.6 Tehase seaded**

Teil on võimalik taastada algsed tehase poolt pandud algväärtused. Ainult pildi- ja heliseadistused jäävad samaks.

- **1.** Vajutage klahvile **Menu**  $\blacksquare$  ja valige Setup > Installation > **Factory settings** (Seadistamine > Installeerimine > Tehase seaded).
- **2. Factory settings** (tehase seadistused) menüüsse sisenemiseks vajutage klahvile  $\blacktriangleright$ .
- **3.** Vajutage klahvile **OK**.
- Menüüst väljumiseks vajutage klahvile **4. Menu** 6

# **6 KANALITE INSTALLEERIMINE**

#### **6.3.2 Kanalite eemaldamine ja uuesti installeerimine**

Võimaldab salvestatud kanali eemaldada nii, et seda ei saa enam vaadata, või varem eemaldatud kanali uuesti salvestada.

- **1.** Vajutage klahvile **Menu I** ja valige Setup > Installation > Channel installation > **Rearrange** (Seadistamine > Installeerimine > Kanalite installeerimine > Ümber muutmine).
- **2.** Kanalite nimekirja sisenemiseks vajutage klahvile  $\blacktriangleright$ .
- **3.** Kanali leidmiseks nimekirjas, mida soovite eemaldada või uuesti installeerida, kasutage klahvi  $\blacktriangle$  või  $\blacktriangledown$ .
- Eemaldamiseks või uuesti salvestamiseks **4.** vajutage rohelist nuppu.
- Menüüst väljumiseks vajutage klahvile **5. Menu**  $\blacksquare$

## **6.3.3 Kanalite ümberjärjestamine**

Vahetage salvestatud kanalite järjekorda.

- 1. Vajutage klahvile **Menu I** ja valige Setup > Installation > Channel installation > **Rearrange** (Seadistamine > Installeerimine > Kanalite installeerimine > Ümber muutmine).
- **2.** Kanalite nimekirja sisenemiseks vajutage klahvile  $\blacktriangleright$ .
- Ümber paigutatava kanali leidmiseks nimekirjas **3.** kasutage klahvi  $\blacktriangle$  või  $\blacktriangledown$ .
- Kanali liigutamiseks ülespoole kanalite **4.** nimekirjas vajutage kollast nuppu.
- **5.** Kanali liigutamiseks allapoole kanalite nimekirjas vajutage sinist nuppu.
- Menüüst väljumiseks vajutage klahvile **6. Menu**  $\blacksquare$

# **6.4 Kanalite haldamine**

#### **6.4.1 Automaatne otsing**

Televiisor otsib kord päevas, kell kolm öösel, automaatselt saadaval olevaid kanaleid. Lülitage oma televiisor puhkerežiimi.

Eelnevalt leitud kanaleid uuendatakse ja uued kanalid salvestatakse. Kanalid, mida enam ei leita, eemaldatakse kanalite nimekirjast. Televiisori sisse lülitamisel ilmub teade, kui uusi kanaleid on leitud või eelnevalt salvestatud kanaleid eemaldatud. Teil on võimalik see teavitus sisse või välja lülitada.

**1.** Vajutage klahvile **Menu I** ja valige Setup > Installation > Channel installation > **Startup**

(Seadistamine > Installeerimine > **message** Kanalite installeerimine > alustamise teade).

**2.** Valige **On** (sees) või **Off** (väljas).

#### **6.4.2 Manuaalne otsing**

Teil on võimalik installeerida uuendusi igal ajal.

- **1.** Vajutage klahvile **Menu I** ja valige Setup > Installation > Channel installation > **Installation** (Seadistamine > Installeerimine > **update** Kanalite installeerimine > installeerimise uuendus).
- **2.** Kanalite nimekirja sisenemiseks vajutage klahvile $\blacktriangleright$ .
- **3.** Vajutage klahvile **OK**.
- Alustamiseks vajutage rohelisele klahvile. Algab **4.** uuendamine, mis võib võtta paar minutit aega.
- **5.** Kui uuendamine on lõppenud, vajutage punasele nupule, et kanalite installeerimise menüüst väljuda.
- Menüüst väljumiseks vajutage klahvile **6. Menu**  $\Box$

# **6.5 Digitaalse vastuvõtu signaali testimine**

Kui kasutate digitaalset ülekannet, saate iga digitaalse kanali puhul signaali tugevust ja kvaliteeti kontrollida.

- **1.** Valige kanal.
- **2.** Vajutage klahvile **Menu D**.
- **3.** Valige Setup > Installation > Channel installation > **Digital: Test reception** (Seadistamine > Installeerimine > Kanalite installeerimine > Digitaalne: Testi vastuvõttu).
- **4.** Sisenemiseks vajutage klahvile  $\blacktriangleright$ .
- **5.** Vajutage klahvile **OK**.
- Vajutage testi alustamiseks rohelist nuppu. **6.** Kuvatakse informatsioon kanali kvaliteedi ja signaali tugevuse kohta.
- **7.** Kasutage kursoriklahve, et muuta sagedust signaali parandamiseks või sisestage numbriklahvide abil uus sagedus.
- **8.** Kui signaali tugevus ja kvaliteet on hea, vajutage rohelist nuppu, et sagedus salvestada.
- **9. Channel installation** menüüsse naasmiseks vajutage punast nuppu.
- **10.** Menüüst väljumiseks vajutage klahvile **Menu**  $\Box$

#### **5 TELEVIISORIROHKEMATE FUNKTSIOONIDE KASUTAMINE**

#### **5.4.8 Teletekst 2.5**

Kui telekanal edastab Teletekst 2.5-e, siis pakub see paremate värvide ja graafikaga teleteksti. Teletekst 2.5 on tehase seadena sisse lülitatud.

- Vajutage kaugjuhtimispuldil klahvile Menu **1.** 6 ja valige **Setup > Installation > Preferences > Teletext 2.5** (Seadistamine > Installeerimine > Eelistused > Teletekst 2.5) ja vajutage  $\blacktriangleright$ , et siseneda nimekirja.
- **2.** Valige **On** (sees) või **Off** (väljas).

# **5.5 Lemmikute nimekirja loomine**

Vaadake kas **All channels** (kõikide kanalite) nimekirja või koostage lemmikute nimekiri Teie enda eelistatud telekanalite ja raadiojaamadega.

#### **5.5.1 Lemmikkanalite nimekirja valimine**

Te saate valida ühe lemmikkanalite nimekirjadest.

**1.** Vajutage klahvile **OK**. Esimest korda peale seadistamist ilmub ekraanile kõikide kanalite nimekiri. Muudes olukordades näidatakse viimati valitud lemmikkanalite nimekirja

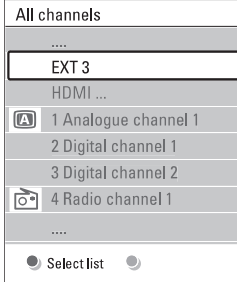

- **2.** Kõikide lemmikkanalite nimekirjade nägemiseks vajutage punast nuppu.
- Soovitud nimekirja valimiseks kasutage **3.** navigatsiooninuppe  $\blacktriangle$  või  $\blacktriangledown$ .
- **4.** Vajutage klahvile **OK**. Ilmub valitud lemmikkanalite nimekiri.
- **5.** Väljumiseks vajutage uuesti klahvile **OK**.

#### **5.5.2 Lemmikkanalite nimekirja koostamine**

Looge või muutke oma lemmikkanalite nimekirja.

**1.** Vajutage klahvile **OK**.

Ilmub viimati valitud nimekiri.

- **2.** Kõikide lemmikkanalite nimekirjade nägemiseks vajutage punast nuppu.
- Soovitud nimekirja valimiseks vajutage klahve **3.**  $\blacktriangle$  või  $\blacktriangledown$ .
- **4.** Vajutage klahvile **OK**.
- Vajutage rohelist nuppu, et siseneda **5. Edit** (redigeerimine) režiimi. Valitud nimekiri näitab kogu kanalite nimekirja.
- Soovitud kanali esile tõstmiseks vajutage **6.** klahvidele  $\blacktriangle$  või  $\blacktriangledown$ .
- Esile tõstetud kanali märkimiseks (märke **7.** tühistamiseks) vajutage klahvile **OK**. Kanal lisatakse või eemaldatakse valitud nimekirjast.
- **8. Edit** (redigeerimine) režiimist väljumiseks vajutage uuesti rohelist nuppu. Ekraanile ilmub muudetud nimekiri.

## **5.5.3 Kanali valimine lemmikkanalite nimekirjast**

- **1.** Vajutage klahvile **OK**. Ilmub viimati valitud nimekiri.
- **2.** Kanali esile tõstmiseks kasutage klahve ▲ või  $\blacktriangledown$  .
- **3.** Vajutage klahvile **OK**. TV lülitub valitud kanalile.

# **Nõuanne**

- Valitud lemmikkanalite nimekirjas kanalite skaneerimiseks kasutage kaugjuhtimispuldil asuvat **-P+** nuppu.  $\bullet$
- $\bullet$  Kanaleid, mis ei ole lemmikkanalite nimekirjas, saab hõlpsasti valida numbrinuppude abil.

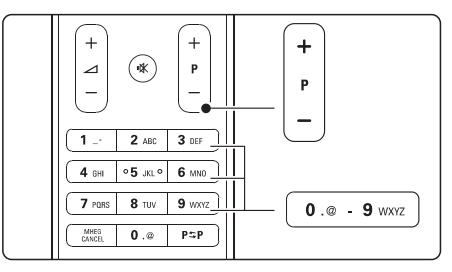

## **5.6 Elektrooniline telekava (EPG)**

EPG on ekraanipõhine telekava plaanijärgsete digitaalsete telekanalite jaoks. Saate navigeerida, valida ja vaadata saateid/programme lähtudes ajast, pealkirjast või žanrist.

On kahte tüüpi EPG - "**Now and Next**" ("Nüüd ja järgmisena") ja **"7 or 8 day"** ("7 või 8 päeva").

Kui digitaalsed kanalid on installeeritus ja signaal on olemas, on elektroonilist telekava võimalik kasutada. **"Now and Next"** on pidevalt kasutatav, **k**uid **"7 or 8 day"** on saadaval vaid mõnedes riikides.

EPG menüüs saate Te:

- vaadata nimekirja hetkel edastatavatest l saadetest
- vaadata järgmisena tulevaid saateid  $\bullet$
- grupeerida saateid žanri alusel l
- seada meeldetuletusi saadete algusaja kohta l
- seada üles eelistatud EPG kanalite nimekirja l
- ine  $\bullet$

**1.** Vajutage klahvile  $\square$ .

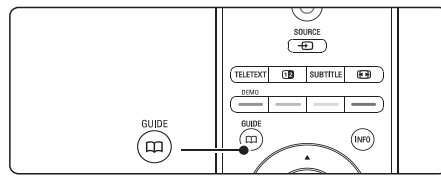

#### Ilmub järgnevat tüüpi EPG: ("Nüüd ja järgmisena") EPG. **"Now and Next"**

Ekraanile ilmub detailne info hetkel käiva saate kohta.

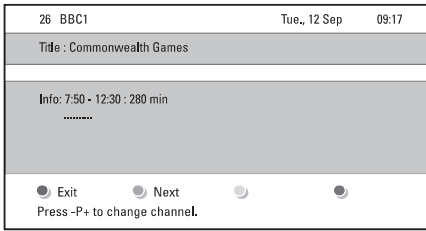

#### Või

("7 või 8 päeva") EPG **"7 or 8 day"** EPG-l võib kuluda natukene aega info

vastuvõtmiseks. Ekraanile ilmub nimekiri telekanali saadetest.

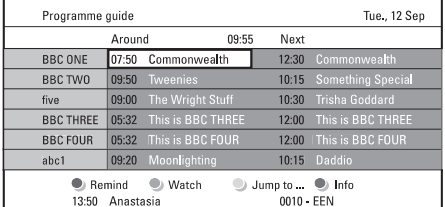

- Saadavalolevate võimaluste aktiviseerimiseks **2.** kasutage värvinuppe:
- **Next** (järgmisena): Näitab informatsiooni järgmise saate kohta.  $\bullet$
- **Remind** (tuleta meelde): Märgib saate meeldetuletuse.  $\bullet$
- **Watch** (vaata): Valitud saate vaatamine või kuulamine.  $\bullet$
- **Jump to...** (hüppa): Liigub järgmisele või eelmisele päevale.  $\bullet$
- **Info:** Kuvab valitud kanali informatsiooni (kui saadaval). l
- EPG-st väljumiseks vajutage klahvile . **3.**

## **5.6.1 EPG sisse lülitamine 5.6.2 Täpsemalt "7 või 8 päeva" EPG-st**

Žanri järgi otsimist, meeldetuletuste nimekirjade koostamist jms saab seadistada Programme guide (Programmijuhi) menüüs.

- **1.** Vajutage kaugjuhtimispuldil klahvile **CC** .
- **2.** Vajutage klahvile **Menu e** Ekraanile ilmub **Program guide** menüü.

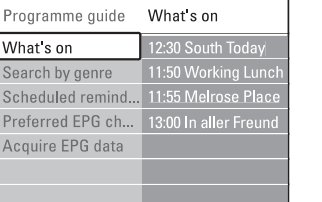

- Valikute tegemiseks menüüs kasutage klahve **3.**  $\blacktriangle$  või  $\blacktriangledown$ .
- Sisenemiseks vajutage klahvile  $\blacktriangleright$ . **4.**
- Valiku tegemiseks kasutage klahve  $\blacktriangle$  või  $\blacktriangledown$ . **5.**
- **6.** Valiku aktiveerimiseks vajutage klahvile **OK** või rohelisele nupule.
- EPG-st väljumiseks vajutage klahvile . **7.**

# **Märkus**

Ainult need kanalid kuvatakse Programmijuhi menüüs, mis on märgitud eelistatud EPG kanaliteks.

# **6 KANALITE INSTALLEERIMINE**

# **6.2 Analoog: Kanalite manuaalne installeerimine**

Teil on võimalik otsida analoogkanaleid käsitsi ja ükshaaval salvestada.

## **6.2.1 Süsteemi valimine**

- **1.** Vajutage **Menu I** ja valige Setup > Installation > Channel installation > **Analogue: Manual installation** (Seadistamine > Installeerimine > Kanalite installeerimine > Analoog: Manuaalne installeerimine).
- **2. Manual installation** menüüsse sisenemiseks vajutage klahvile  $\blacktriangleright$ . **System** (süsteem) on esile tõstetud.
- **3. System** nimekirja sisenemiseks vajutage klahvile  $\blacktriangleright$
- **4.** Vajutage ▲ või ▼ nuppu ja valige riik või maailmajagu.
- **5. Manual installation** (kanalite installeerimise) menüüsse naasmiseks vajutage klahvile  $\blacktriangleleft$

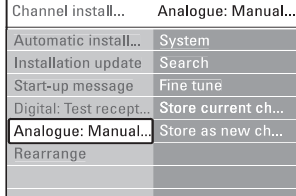

#### **6.2.2 Uute kanalite otsimine ja salvestamine**

- **1.** Vajutage klahvile **Menu ©** ja valige Setup > Installation > Channel installation > Analogue: Manual installation > **Search** (Seadistamine > Installeerimine > Kanalite installeerimine > Analoog: Manuaalne installeerimine > Otsing).
- **2. Search** (otsing) menüüsse sisenemiseks vajutage klahvile  $\blacktriangleright$ .
- Vajutage punast nuppu, kui soovite kanali **3.** kolmenumbrilise sageduse ise sisestada ja vajutage rohelist nuppu, et televiisor otsiks ise järgmise kanali.

#### **Nõuanne**

Kui Te teate sagedust, võite selle kaugjuhtimispuldi numbriklahvide abil ise sisestada.

- 4. Kui uus kanal on leitud, vajutage klahvile <
- **5.** Valige **Store as new channel**, kui soovite leitud kanali salvestada uue numbri alla.
- 6. Vajutage sisenemiseks klahvile **>**.
- **7.** Vajutage klahvile **OK**. Ilmub **Done** (tehtud).
- 8. Menüüst väljumiseks vajutage klahvile Menu **■**.

# **6.2.3 Analoogkanali täpsem seadistamine**

Kui leitud kanali vastuvõtt ei ole piisavalt hea, siis kohandage vastuvõttu.

- **1.** Vajutage klahvile **Menu I** ja valige Setup > Installation > Channel installation > Analogue: Manual installation > **Fine tune** (Seadistamine > Installeerimine > Kanalite installeerimine > Analoog: Manuaalne installeerimine > Täpsem häälestamine).
- **2. Fine tune** (täpsem seadistamine) menüüsse sisenemiseks vajutage klahvile  $\blacktriangleright$ .
- või ▼. **3.** Sageduse kohandamiseks vajutage klahvile ▲
- **4.** Vajutage klahvile <, kui olete seadistamise lõpetanud.
- **5.** Valige **Store current channel**, et salvestada täpsemalt seadistatud kanal sama kanalinumbri alla.
- **6.** Vajutage sisenemiseks klahvile ▶.
- **7.** Vajutage klahvile **OK**. Ilmub **Done** (tehtud).
- Menüüst väljumiseks vajutage klahvile **8. Menu** . 6

# **6.3 Salvestatud kanalite ümberjärjestamine**

Nimetage kanaleid ümber, eemaldage või installeerige kanaleid uuesti.

#### **6.3.1 Kanalite ümbernimetamine**

Andke kanalile nimi või muutke seda.

- **1.** Vajutage klahvile **Menu I** ja valige Setup > Installation > Channel installation > **Rearrange** (Seadistamine > Installeerimine > Kanalite installeerimine > Ümber muutmine).
- **2.** Kanalite nimekirja sisenemiseks vajutage klahvile $\blacktriangleright$ .
- vajutage klahvile ▲ või ▼. Muudetava kanali leidmiseks nimekirjas **3.**
- Vajutage punast nuppu. **4.**
- **5.** Vajutage  $\blacktriangleleft$  või  $\blacktriangleright$  nuppu, et valida kirjamärke või ▲ ja ▼, et muuta kirjamärke. Tühik, numbrid **(0-9)** ja teised erilised kirjamärgid asuvad **z** ja **A** vahel.
- **6.** Lõpetamiseks vajutage rohelist nuppu või klahvile **OK**.

# **Nõuanne**

Kollase nupuga on võimalik kõik kirjamärgid kustutada. Sinise nupuga saate kustutada kirjamärgi, mis on esile tõstetud.

# **6 KANALITE INSTALLEERIMINE**

#### **Samm 3: Antenni või kaabli valimine**

See valik on saadaval ainult juhul kui televiisor võtab Teie riigis vastu DVB-C kanaleid.

Valige **Antenna** (antenn), et installeerida kõik saadaval olevad digitaalsed (DVB-C) ja analoogkanalid.

- **1.** Kasutage klahve **A** ja  $\nabla$ , et valida **Antenna** (antenn) või **Cable** (kaabel).
- **2.** Vajutage **Next** (järgmine).
- **3.** Kui Teie televiisor küsib, siis sisestage oma võrgu ID (network ID), mille olete saanud oma teenusepakkujalt.

# **Märkus**

Teil on võimalik installeerida kanaleid, kui Te olete ühendatud nii digitaalse antenni kui ka kaabelvõrguga. Tehke installeerimine kaks korda. Salvestatud digitaalsete või analoogkanalite vaatamiseks peate lülituma kanali installeerimise menüüs digikanalite või analoog kanalite peale (Channel installation > Antenna või Channel installation > cable).

#### **Samm 4: Tele- ja raadiokanalite installeerimine**

Teie TV otsib ja salvestab kõik digi- ja analoogtelekanalid ning digitaalsed raadiokanalid.

Kui Te valisite kolmanda sammu ajal Cable, on seadistuste menüü saadaval. Jätke need seadistused muutmata, kui Teie teenuspakkuja pole andnud kindlaid juhendeid, mis numbreid kasutada Network frequency (võrgu sagedus), Network ID (võrgu ID) ja Symbol rate (sümbolite määr) puhul. Järgige juhendeid ekraanil, et muuta seadistusi. Kasutage numbriklahve, et sisestada numbreid. Te saate ka valida, kas soovite installeerida analoogkanaleid või mitte.

- **1.** Valige **Start** (alustamine). Installeerimine võtab paar minutit aega. Kui olete valinud Cable, võib televiisor paluda teenuspakkuja poolt antud Network ID sisestamist. Sisestage ID numbriklahvide abil.
- **2.** Kui installeerimine on tehtud, vajutage **Finish** (lõpetamine), et liikuda tagasi kanalite installeerimise menüüsse.
- **3.** Vajutage klahvile **Menu ®**, et väljuda menüüst.

# **Nõuanne**

Kui digitaalsed kanalid on leitud, võidakse kuvada digitaalsete kanalite nimekirjas mõned tühjad kanalinumbrid. Kui Te soovite salvestatud kanaleid ümber nimetada, järjestust muuta või eemaldada,

vaadake peatükki **6.3 Salvestatud kanalite** . **ümberjärjestamine**

# **Samm 5: Kellaaja, ajavööndi ja suveaja** režiimi valimine

Valik on saadaval ainult siis kui Teie riik toetab digitaalsete kanalite ülekannet.

Liikuge järgmise sammu juurde kui see valik pole saadaval.

- **1.** Vajutage klahvile  $\nabla$ , et valida **Clock** (kellaaeg).
- **2.** Vajutage sisenemiseks klahvile ▶.
- **3.** Kasutage klahve ▲ ja ▼, et valida **Auto clock mode** (automaatse kellaaja režiim).
- **4.** Vajutage sisenemiseks klahvile  $\blacktriangleright$ .

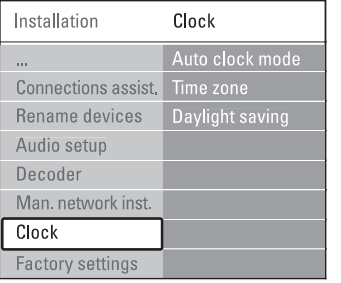

**Auto clock mode** (automaatse kellaaja režiim) Valige **Automatic** (automaatne), et televiisor saaks alati õige kellaaja. Ajavööndi ja suveaja režiim seadistatakse automaatselt.

Valige **Manual** (manuaalne), kui Universal Time Coordination (UTC) ei ole Teie riigis saadaval.

**Time zone/Daylight saving** (ajavöönd, suveaeg) Kui Te valisite Auto clock režiimis valiku manual, valige oma kohalik ajavöönd ja valige **Standard** (talv) ja **Daylight saving time** (suvi) režiimi vahel.

# **5 TELEVIISORIROHKEMATE FUNKTSIOONIDE KASUTAMINE**

### **5.7 Taimerid ja lukud**

See osa kirjeldab, kuidas soovitud ajal automaatselt televiisor sisse või välja lülitada ning kuidas kasutada lapselukku.

#### **5.7.1 Automaatselt puhkerežiimile lülitumine**

Unetaimer (Sleeptimer) lülitab televiisori puhkerežiimile peale etteteatud aega.

- 1. Vajutage kaugjuhtimispuldil klahvile Menu **>** ja valige Features > **Sleeptimer** (Funktsioonid > Unetaimer), et siseneda unetaimeri tulpa.
- **2.** Kasutage unetaimeri seadistamiseks klahve ▲ või ▼. Tehke seda seni kuni jõuate 5 minutiliste sammudega sobiva numbrini (kuni 180 minutit). Valides 0 minutit on unetaimer välja lülitatud.

Te saate alati televiisori ka varem välja lülitada või seatud unetaimeri minuteid loenduse ajal muuta.

## **5.7.2 Televiisori automaatselt sisse lülitamine**

Aktiviseeritud taimeriga (On timer) lülitub televiisor automaatselt määratud ajal ja kanalil puhkerežiimilt sisse.

- **1.** Vajutage kaugjuhtimispuldil klahvile **Menu I** ja valige Features > **On timer** (Funktsioonid > taimer) ja vajutage taimeri menüüsse sisenemiseks klahvile  $\blacktriangleright$ .
- **2.** Kasutage ◀ või ▶, ▲ või ▼ nuppe, et valida ja siseneda menüüpunktidesse, et valida kanal, nädalapäev ja sisse lülitamise kellaaeg.
- **3.** Kinnitamiseks vajutage klahvile **OK**.
- Menüüst väljumiseks vajutage klahvile **4. Menu** 6

## **Nõuanne**

Taimeri välja lülitamiseks valige **On timer** menüüs **Off** (väljas).

#### **5.7.3 Telekanalite või programmide lukustamine**

Lukustage telekanaleid ja/või ühendatud lisaseadmetega mängitavaid saateid neljakohalise koodi abil, ennetamaks nende võimalikku vaatamist laste poolt

#### **Koodi määramine või muutmine**

- 1. Vajutage kaugjuhtimispuldil klahvile **Menu I** ja valige Features > **Set or Change code** (Funktsioonid > Seadista või muuda koodi) ja vajutage  $\blacktriangleright$ , et siseneda koodi ülesseadmise valikusse.
- Sisestage oma kood, kasutades numbrinuppe. Taas **2.** ilmub **Features** menüü, mis kinnitab, et Teie kood on loodud või muudetud.

#### **Kas olete oma koodi unustanud?**

- **1.** Valige **Change code** (muuda koodi).
- **2.** Vajutage klahvile ▶.
- Sisestage vana koodi üle kirjutamiseks kood 8- **3.** 8-8-8.
- **4.** Sisestage oma uus kood.
- **5.** Kinnitage oma uut sisestatud koodi. Eelmine kood kustutatakse ja uus kood salvestatakse.

#### **5.7.4 Lapseluku aktiveerimine või deaktiveerimine**

Seadke oma kood ja Te saate:

- Lukustada kõiki kanaleid ja seadmeid, l
- Lukustada kindlaid kanaleid ja seadmeid,  $\bullet$
- Sisestada kellaaeg peale mida kõik kanalid ja seadmed lukustatakse,  $\bullet$
- Sisestada vanuse reiting installeeritud l digitaalsetele kanalitele.
- **1.** Vajutage klahvile **Menu B**.
- **2.** Valige Features > **Child lock** (Funktsioonid > Lapselukk) ja vajutage klahvile  $\blacktriangleright$ .
- Sisestage numbriklahvidega oma kood. **3.**
- Valige üks valikutest. **4.**
- **5.** Vajutage klahvile  $\blacktriangleright$ .

#### **Lukustage või lukustage lahti kõik kanalid ja ühendatud seadmed**

**1.** Valige **Lock** (lukusta) või **Unlock** (lukusta lahti).

#### **Lukustage programm või kõik kanalid määratud ajast**

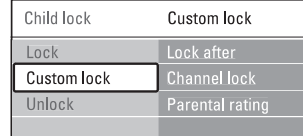

- **1.** Valige **Custom lock** (kohandatud lukk).
- **2.** Vajutage sisenemiseks klahvile ▶.
- **3.** Vajutage uuesti klahvile  $\blacktriangleright$ , et valida Lock after (lukustamine peale kindlat aega).
- **4.** Valige **On** (sees), et lülitada taimeriga lukustamine sisse.
- **5.** Vajutage klahvile ▶.
- **6.** Valige **Time** (aeg).
- **7.** Vajutage klahvile ▶.
- **8.** Sisestage ▲ või ▼ ja ▶ klahvide abil kellaaeg.
- **9.** Vajutage klahvile **OK**.

#### **Lukustage programm või kõik kanalid määratud ajast**

- **1.** Valige **Custom lock** (kohandatud lukk).
- **2.** Vajutage klahvile ▶, et siseneda.
- **3.** Vajutage klahvile ▲ või ▼, et valida **Channe**l **Lock** (kanali lukustamine).
- **4.** Vajutage klahvile ▶.
- **5.** Vajutage klahvidele ▲ või ▼, et valida kanal(id), mida soovite lukustada või lahti lukustada.
- **6.** Iga kord vajutage **OK**, et lukustada või lahti lukustada kanal.

#### **Seadke programmile vanuse hinnang**

Mõned digitaalsed kanalid on oma saated ära hinnanud. Kui hinnang on kõrgem, kui Teie lapse vanus, läheb saade automaatselt lukku.eqta.

- **1.** Valige **Custom lock** (kohandatud lukk).
- **2.** Vajutage klahvile ▶, et siseneda.
- **3.** Vajutage klahvile ▲ või ▼, et valida **Parental rating** (vanuse hinnang).
- **4.** Vajutage klahvile ▶.
- **5.** Vajutage klahve ▲ või ▼, et valida vanusepiirang.
- **6.** Menüüst väljumiseks vajutage klahvile **Menu**  $\blacksquare$

# **5.8 Subtiitrid**

Igale telekanalile on võimalik lisada subtiitrid. Subtiitreid edastatakse teleteksti või DVB-T digitaalse signaali kaudu. Kui edastatakse digitaalseid kanaleid, saate valida vastavalt oma eelistusele ka subtiitrite keele.

#### **5.8.1 Subtiitrite kasutamine analoogkanalite puhul**

- **1.** Valige analoogtelekanal.
- **2.** Vajutage kaugjuhtimispuldil klahvile **Teletext**, et teletekst sisse lülitada.
- **3.** Sisestage subtiitrite lehekülje kolmekohaline number.
- **4.** Teleteksti välja lülitamiseks vajutage klahvile **Teletekst** .

Peate selle protseduuri läbima iga analoogkanali subtiitrite võimaldamise jaoks eraldi.

#### **5.8.2 Subtiitrite sisse ja välja lülitamine**

- **1.** Vajutage kaugjuhtimispuldil klahvile **Menu** ja valige Features > **Subtitle** (Funktsioonid > Subtiitrid) ja vajutage nimekirja sisenemiseks klahvile $\blacktriangleright$ .
- **2.** Vajutage ▲ või ▼, et valida **0n** (sees), et subtiitreid alati kuvada või **On during mute** (vaigistatud heli ajal sees), et kuvada subtiitreid ainult siis, kui heli on kaugjuhtimispuldil oleva **咪** klahviga vaigistatud.
- **3.** Vajutage klahvile <, et liikuda tagasi eelnevasse menüüsse.

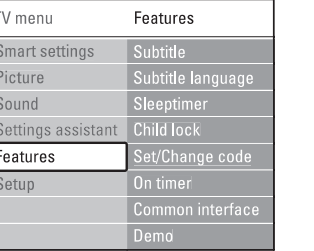

#### **5.8.3 Subtiitrite keele valimine digitaalsete telekanalite korral**

Kui subtiitreis kantakse üle koos digitaalse kanalitega, siis saate valida eelistatud subtiitrite keele pakutavate valikute hulgast. Installeerimise menüüs määratud subtiitrite keele eelistus muudetakse ajutiselt ära.

- **1.** Vajutage kaugjuhtimispuldil klahvile **Menu** ja valige Features > **Subtitle language** (Funktsioonid > Subtiitrite keel) ja vajutage klahvile  $\blacktriangleright$ , et siseneda saadaval olevate keelte nimekirja.
- **2.** Vajutage  $\triangle$  või  $\nabla$ , et valida subtiitrite keel.
- **3.** Vajutage klahvile **OK**.

## **5.9 Piltide vaatamine ja muusika kuulamine**

Vaadake pilte või kuulake muusikat, mis on salvestatud Teie USB seadmele (pole televiisoriga kaasas), kaamerasse (ainult pildid) või otse arvutivõrgust. Vaadake pilte slaidiesitlusena või kuulake ise tehtud muusika esitusloendit.

# **←** Märkus **←** Märkus

Philips ei võta vastutust, kui Teie USB mälupulk ei ühildu televiisoriga, samuti ei lasu Philipsil ühtegi kohustust, kui midagi juhtub USB mälupulgale salvestatud materjaliga.

# **6 KANALITE INSTALLEERIMINE**

Esmakordsel televiisori sisselülitamisel

- $\bullet$   $\quad$  valisite Te televiisori menüü keele ja riigi, kus Te asute
- kõik saadaval olevad tele- ja l digitaalraadiokanalid (kui olid olemas) salvestati.

See peatükk aitab Teid, kui peate vajalikuks kanalid uuesti installeerida, või tahate lihtsalt saada rohkem teada kanalite installeerimise kohta.

# **Märkus**

Kanalite uuesti installeerimine muudab All channels (kõikide kanalite) nimekirja ja uusi kanaleid ei lisata lemmikute nimekirja.

# **6.1 Kanalite automaatne installeerimine**

See osa kirjeldab, kuidas otsida ja salvestada kanalid automaatselt.

#### **Samm 1: Menüü keele valimine**

Määrab televiisori menüüde keele. Liikuge järgmise sammu juurde, kui Teie keeleseadistused on õiged.

- **1.** Vajutage kaugjuhtimispuldil **Menu I** ja valige Setup > Installation > **Languages** (Seadistamine > Installeerimine > Keeled) ja vajutage  $\blacktriangleright$ , et siseneda keelte menüüsse . **(Menu language)**
- **2.** Sobiva keele valimiseks vajutage klahvile ▲ või  $\blacktriangledown$  .
- **3.** Kinnitamiseks vajutage klahvile **OK**.
- Installation (installeerimise) menüüsse **4.** naasmiseks klahvile  $\blacktriangleleft$

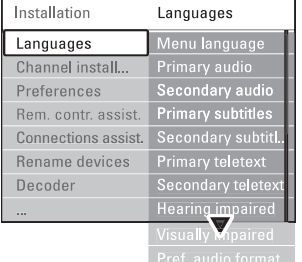

Lisaks menüü keelele, saate Language menüü abil konfigureerida järgmiseid valikuid kui digitaalsed kanalid on salvestatud ja signaal on olemas:

**• Preferred audio language** (eelistatud audiokeel) Valige saadaolevatest keeltest esimese valikuna eelistatud ja teisena eelistatud audiokeel.

- **Preferred subtitles language** (eelistatud subtiitrite keel) Valige saadaolevatest keeltest esimese valikuna
	- eelistatud ja teisena eelistatud subtiitrite keel. Vaadake peatükki **5.8 Subtiitrid**.
- **Preferred teletext languages** (eelistatud teleteksti keel) Valige saadaolevatest keeltest esimese valikuna eelistatud ja teisena eelistatud teleteksti keel.
- **Hearing impaired** (kuulmispuudega) Valides **On**, kuvatakse olemasolu korral kuulmispuudega kasutajatele mõeldud subtiitrid Teie valitud keeles.  $\bullet$
- $\bullet$  Preferred audio format (eelistatud heliformaat) Valige oma eelistatud ja saadaval olev heliformaat, et saavutada parim helitulemus. Valige **Advanced** (edasijõudnud), et saavutada parim helitulemus, kui Teie televiisori hubiga on ühendatud kodukinosüsteem. Teiste juhtude puhul valige **Standard**.

#### **Samm 2: Oma riigi valimine**

Valige riik, kus Te asute. Televiisor seadistab ja korrastab telekanalid vastavalt Teie asukohamaale. Liikuge järgmise sammu peale, kui Teie riigiseaded on sobivad.

- **1.** Vajutage klahvile ▼, et valida Channel **installation** (kanali installeerimine).
- **2.** Vajutage klahvile▶, et siseneda kanali installeerimise menüüsse. Valik **Automatic installation** (automaatne installeerimine) on märgistatud.
- **3.** Vajutage sisenemiseks klahvile ▶.
- **4.** Vajutage **OK**. Ilmub riikide nimekiri.
- **5.** Oma riigi valimiseks vajutage klahvile  $\blacktriangle$  või  $\blacktriangledown$
- **6.** Vajutage **Next** (järgmine).

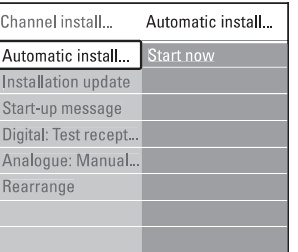

**4.** Uuendamise protsess hakkab automaatselt. Palun oodake.

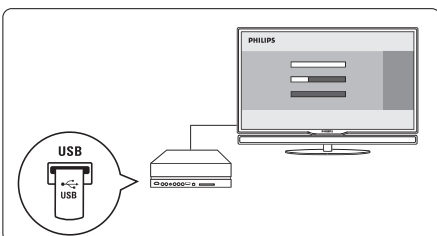

**teade "Operation successful"** (toiming edukalt Uuendamine on lõppenud kui ekraanile ilmub lõpetatud).

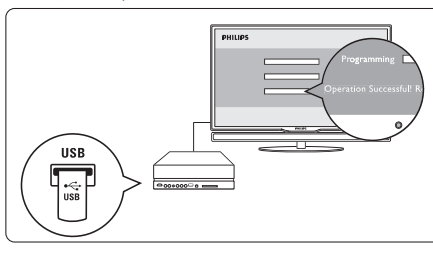

**5.** Eemaldage USB mäluseade televiisori hubi küljest.

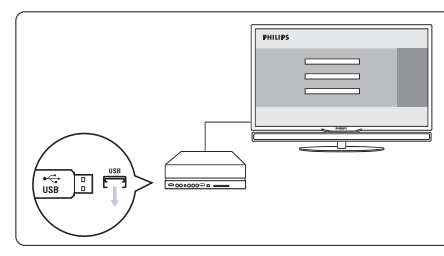

**6.** Vajutage kaugjuhtimispulsil klahvile <sup>()</sup>. Ärge kunagi vajutage seda rohkem kui üks kord ja ärge kasutage televiisori hubil olevat  $\mathfrak{O}$  klahvi.

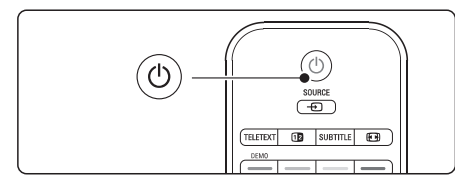

**7.** Televiisor lülitub välja. Ekraan jääb umbes kümneks sekundiks mustaks. Palun oodake.

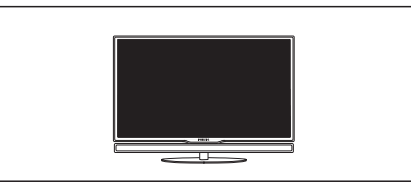

**8.** Televiisor lülitub uuesti sisse. Uuendamine on

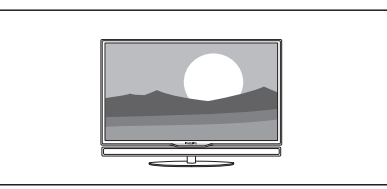

#### lõppenud.

## **5.11.2 Tarkvara uuendamine digitaalülekande kaudu (DVB-T)**

Kui kasutate (DVB-T) digitaalülekandeid, siis saab Teie televiisor automaatselt tarkvara uuendusi.

**Now** (kohe). Kui soovite hilisemat meeldetuletust, valige **Later** (hiljem). Kui ekraanile ilmub teade uuendamise kohta, siis soovitame Teil teha tarkvara uuendus kohe - valige

Valige **Cancel** (loobu), et loobuda uuendustest (mitte soovitatav). Kui loobute uuendustest, saate hiljem siiski käsitsi tarkvara uuendada, valides TV menu > Setup > Software update > Local updates (TV menüü > Seadistamine > Tarkvara uuendamine > Kohalikud uuendused).

# **5 TELEVIISORIROHKEMATE FUNKTSIOONIDE KASUTAMINE**

#### **5.9.1 USB mäluseadme ühendamine**

**1.** Kui televiisor on sisse lülitatud, siis ühendage USB seade televiisori hubi küljel asuvasse USB pesasse. Ekraanile ilmub teade, et USB seade on ühendatud.

## **Märkus**

klahvile **Source →** (allikas), valige USB/Memory devices (USB mäluseade) ja vajutage **OK**. Valige Side (külgmine) ja vajutage **OK**, et kuvada Kui USB seadet ei leita automaatselt, vajutage ühendatud seadme sisu.

#### **5.9.2 USB mäluseadme lahtiühendamine**

- **1.** Vajutage klahvile **Source**  $\Box$  (allikas).
- **2.** Eemaldage USB seade.
- **3.** Valige TV või mõni teine ühendatud seade, et vaadata saateid.

#### **5.9.3 Piltide vaatamine, slaidiesitluse alustamine ja muusika taasesitamine**

Leidke üles oma pildid oma USB seadme piltide kaustast.

**1.** Valige USB seadmelt piltide kaust (Picture), kuhu olete oma pildid salvestanud.

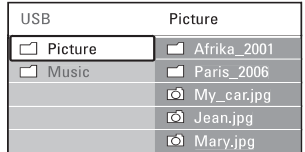

- **2.** Vajutage▶, et siseneda piltide kausta.
- **3.** Vajutage  $\triangle$  või  $\nabla$  nuppu, et valida pilt või kaust.

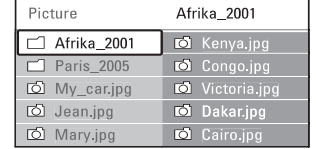

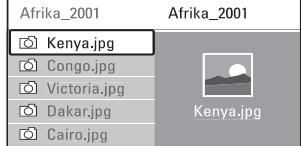

- **4.** Pildi vaatamiseks või slaidiesitluse vajutage klahvile **OK**. käivitamiseks albumis olevatest piltidest
- **5.** Slaidiesitluse peatamiseks vajutage klahvile **OK**.

**OK** . Uuesti käivitamiseks vajutage veelkord klahvile

- **6.** Ekraani allosas olevate funktsioonide kasutamiseks vajutage kaugjuhtimispuldil värvinuppudele. Funktsioonidetulba kadumisel ekraani allosas vajutage suvalist värvinuppu ja tulp ilmub taas ekraanile.
- **7.** Uue pildi või albumi valimiseks vajutage klahvile  $\blacktriangleleft$

#### **Slaidiesitluse seaded**

- **Details / More details** (detailid / rohkem l detaile) Näitab pildi nime, kuupäeva, suurust ja järgmist pilti slaidiesitluses.
- **Transitions** (üleminekud) aktiviseerimiseks klahvile **OK**. Näitab erinevaid saadaval olevaid üleminekute stiile. Vajutage klahvile  $\blacktriangle$  või  $\blacktriangledown$ , et valida ning  $\bullet$
- **Slide time** (slaidi kestvus) Määrab piltide üleminekute pikkuse: Short (Lühike), Medium (Keskmine) või Long (Pikk).  $\bullet$
- **Rotate** (pööramine) l Võimaldab pilti pöörata.
- **Start / Stop / Pause** (alustamine / lõpetamine / peatamine) Lõpetab, peatab ajutiselt ja taasalustab slaidiesitluse.  $\bullet$

#### **Minipildi eelvaated (thumbnails)**

Vaadake valitud albumi pilte ülevaatlikult, kasutades minipilte.

- **1.** Valige pildialbum (Picture).
- **2.** Piltide loetellu sisenemiseks vajutage klahvile  $\blacktriangleright$
- **3.** Vajutage sinisele nupule.
- **4.** Pildi esile tõstmiseks vajutage klahvile  $\blacktriangle, \blacktriangledown,$  $\blacktriangleleft$  või  $\blacktriangleright$ .
- **5.** Pildi vaatamiseks vajutage klahvile **OK**.
- **6.** Ülevaatlikku eelvaatesse naasmiseks vajutage klahvile  $\blacktriangleleft$ .
- **7.** Pildi nimekirja tagasi minemiseks vajutage jälle sinist nuppu.

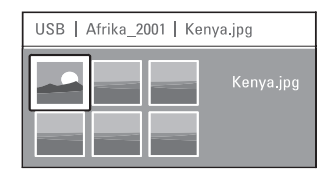

#### **Muusika kuulamine**

Otsige lood üles, mille olete oma USB seadmele salvestanud.

- **1.** Valige muusika kaust **(Music)**, kuhu olete oma lood salvestanud.
- **2.** Vajutage▶nuppu, et siseneda muusika kausta (Music).
- **3.** Vajutage klahvile  $\blacktriangle$  või  $\blacktriangledown$ , et valida lugu või muusika album.
- **4.** Vajutage klahvile **OK**, et kuulata valitud lugu või taasesitada järgmist lugu, mis on samas kaustas.
- **5.** Ekraani allosas olevate funktsioonide kasutamiseks vajutage kaugjuhtimispuldil värvinuppudele. Funktsioonidetulba kadumisel ekraani allosas vajutage suvalist värvinuppu ja tulp ilmub taas ekraanile.

#### **Muusika seaded**

- **Details** (detailid) Näitab faili nime.  $\bullet$
- **Repeat one/all** (korda lugu/kõiki) Kordab kõiki lugusid kaustas kuni Te peatate loo või kordab ainult ühte valitud lugu kuni Te selle peatate.
- **•** Shuffle (juhuvalik) Esitab lugusid juhuslikus järjekorras.

#### **Slaidiesitlus taustamuusikaga**

Vaadake salvestatud piltide slaidiesitlust, kuulates samaaegselt taustamuusikat.

- **1.** Valige kõigepealt album muusikaga ja vajutage klahvile **OK**.
- **2.** Valige album piltidega ja vajutage klahvile **OK**.

#### **5.9.4 Piltide vaatamine või muusika kuulamine arvutist**

Selleks, et vaadata pilte või kuulata arvutist muusikat, tehke kindlaks, et:

- $\sim$ Teie ruuter ja arvuti on sisse lülitatud
- 0 meediaserveri tarkvara on arvutis käivitatud. Vaadake peatükki **7.7 Arvutivõrk**.
- **1.** Vajutage kaugjuhtimispuldil klahvile **Source**  $\mathbf{\Theta}$  (allikas).
- **2. Valige PC network** (arvutivõrk) ja vajutage klahvile $\blacktriangleright$ .

Oodake kuni kuvatakse arvuti sisu.

- **3.** Valige sisu, mida soovite vaadata või kuulata ja vajutage seejärel klahvile $\blacktriangleright$ .
- **4.** Kasutage klahve  $\blacktriangle$  või  $\blacktriangleright$ ,  $\blacktriangle$  või  $\blacktriangledown$ , et liikuda piltide või muusika failide või kaustade vahel.
- **5.** Vajutage **OK**, et vaadata või kuulata faili.
- **6.** Vajutage klahvile <, et liikuda tagasi **9 Probleemide** vaadake peatükki **lahendamine.** eelnevasse nimekirja. Kui tekivad probleemid failide taasesitamisega või arvuti ei ilmu arvutivõrkude menüüs,

## **5.10 Digitaalsete raadiokanalite kuulamine**

Kui digitaalne signaal on saadaval, seadistuvad digitaalsed raadiokanalid esmase seadistuse ajal. Digitaalsete raadiokanalite kuulamiseks:

- **1.** Vajutage kaugjuhtimispuldil klahvile **OK**. Ekraanile ilmub **All channels** (kõikide kanalite) menüü.
- **2.** Kasutage numbrinuppe, et valida raadiokanal, **6.3.3 Kanalite ümberjärjestamine** . mis algavad alates arvust 400. Kanalite ümberjärjestamiseks vaadake peatükki
- **3.** Vajutage klahvile **OK**.

# **5 TELEVIISORIROHKEMATE FUNKTSIOONIDE KASUTAMINE**

## **5.11 Televiisori tarkvara uuendamine**

Philips püüab järjekindlalt oma tooteid täiustada ja soovitame Teil tungivalt uuendada oma televiisori tarkvara regulaarselt. Tarkvara uuendamiseks on Teil vaja USB mäluseadet (pole varustuses).

Veenduge, et Teie USB mäluseadmel on vähemalt 128Mb vaba ruumi. Kontrollige ega kirjutuskaitse pole sisse lülitatud. Mõned USB seadmed ei tööta Teie televiisori puhul.

#### **5.11.1 Uuendamise assistent**

Uuendamise assistent aitab Teil uuendada oma televiisori tarkvara.

#### **Samm 1: Televiisori tuvastamine**

Televiisor peab oma tuvastusfaili salvestama Teie USB seadmele.

- **1.** Vajutage klahvile **Menu > Setup** (seadistamine).
- **2.** Vajutage klahvile ▶.
- **3.** Kasutage klahve  $\blacktriangle$  või  $\nabla$ , et valida **Software update** (tarkvara uuendamine).
- **4.** Vajutage klahvile ▶.

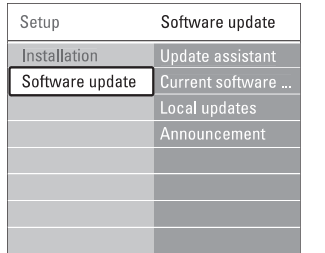

- **5.** Kasutage klahve  $\blacktriangle$  või  $\blacktriangledown$ , et valida **Update assistant** (uuendamise assistent).
- **6.** Vajutage klahvile ▶.
- **7.** Vajutage aktiveerimiseks klahvile **OK**.
- Sisestage USB mäluseade televiisori hubi küljel **8.** asuvasse USB pessa.
- Vajutage jätkamiseks rohelisele klahvile. **9.** Kuvatakse teade, et televiisor on oma tuvastamisfaili USB mäluseadmele salvestanud.
- **10.** Vajutage lõpetamiseks uuesti rohelisele klahvile.
- **11.** Eemaldage USB mäluseade televiisori hubi küljest.

#### **Samm 2: Tarkvara arvutist alla laadimine USB seadmele**

- Sisestage USB mäluseade internetiga **1.** ühendatud arvuti USB pessa.
- Leidke üles ja avage USB seadmes fail nimega **2.** . **update.htm**
- Lugege ekraanil olevaid juhendeid ja klikkige **3.** nupul **Send ID** (saada ID). Kui tarkvarauuendus on saadaval, laetakse see alla USB seadmele.
- Eemaldage USB seade arvuti küljest. **4.**

#### **Samm 3: Tarkvara uuenduse ülekandmine televiisorisse**

USB mälupulgale alla laetud tarkvara tuleb nüüd üle kanda televiisorisse.

# **Hoiatus**

- Ärge kunagi eemaldage USB seadet televiisori küljest tarkvara uuendamise ajal.  $\bullet$
- $\bullet$  Kui toimub elektrikatkestus tarkvara uuendamise ajal, ärge eemaldage USB seadet televiisori hubi küljest. Kui elekter taastub, jätkub televiisori tarkvara uuendamine.
- **1.** Lülitage televiisor sisse.
- Sisestage USB mäluseade televiisori hubi küljel **2.** olevasse USB pessa.

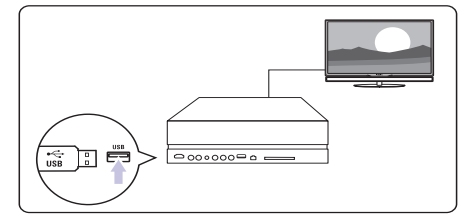

**3.** Televiisor lülitub välja. Televiisori ekraan jääb kümneks sekundiks mustaks. Oodake, kuid ärge kunagi vajutage televiisori hubil olevale klahvile <sup>(</sup>).

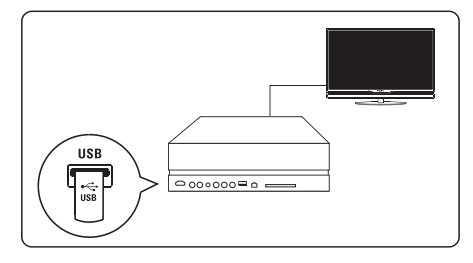